## **appTB104B**

# agprox

## **Tablet Cheesecake 10.1" XL 16:9**

Ръководство за потребителя Uživatelská příručka Handbuch Οδηγός χρήσης User guide Guía de usuario Kasutusjuhend Guide de l'utilisateur Vodič za korisnike Használati útmutató Guida per l'utente Gebruikershandleiding Przewodnik użytkownika Guia do Usuário Ghidul utilizatorului Užívateľská príručka Kullanıcı Kılavuzu

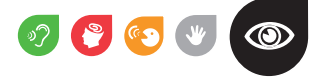

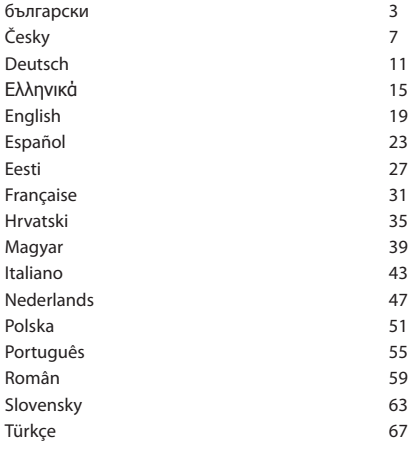

#### **Въведение и описание на продукта.**

Благодарим Ви, че избрахте таблетката APPTB104B

Новият Чийзкейк Tablet XL APPTB104B 16:09. Включва най-новата технология мултитъч капацитивен сензорен 10,1 "с резолюция 1024 \* 600", последната система Android 4.2 Jelly Bean, двуядрен процесор 1.5 GHz, 1 GB DDR3 памет, предна и задна камера и вградена памет от 8 GB, всички това, за да се насладите и да споделят в мрежата всичките си снимки, видео, музика и безкрайни мултимедийно съдържание в невъобразими скорости, благодарение на своите 150 Mbps безжична N карта. Той тежи само 650 грама и си 10.6 mm дебелина тя дава елегантен, компактен дизайн, идеален за взискателни потребители. С HDMI изход може да се превърне вашия телевизор в медиен център.

Открийте един нов начин да сърфирате в мрежата и да се насладите на найновите технологии!

#### **Съдържание на опаковката**

- · APPTB104B
- · Ръководство за бързо инсталиране
- · USB / Micro USB кабел
- · OTG кабел
- · Tablet зарядно

Уверете се, че пакетът съдържа елементите, описани по-горе. Ако намерите някоя част липсва или е повреден, моля, свържете се с вашия дилър.

#### **Системни изисквания**

· 1 USB 2.0 порт

· OS Windows 2000/XP/VISTA/7/8 (32 бита и 64 бита).

#### **Инсталиране и конфигуриране.**

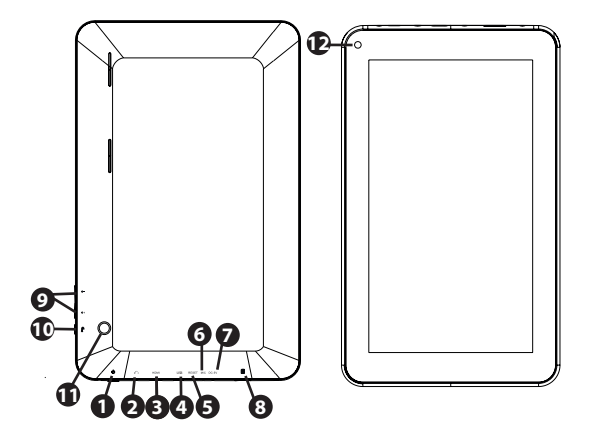

- 1. On/off button
- 2. Jack 3.5mm headset connector
- 3. HDMI port
- 4. Micro Usb port
- 5. Reset hole
- 6. Mic
- 7. DC Power Port
- 8. Micro SD card slot
- 9. Volume +/-
- 10. Return
- 11. Rear camera
- 12. Frontal camera

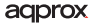

#### **Преди да използвате таблета, моля, прочетете следната**

#### **Зареждане на батерията**

Метод 1. Свържете зарядното устройство предоставя на контакта на своите посетители и силата DC порт на вашия Tablet. Таблетката ще започне да се зарежда.

Метод 2. Свържете USB / Micro USB кабел предоставя на микро-USB порт на таблетката и с таблетка изключена го включете в задната порта на вашия компютър.

Можете също да закупите USB зарядни устройства, одобрени: APPUSBWALLIP или APPUSBWALLV4

The зареждане и разреждане на батерията трябва да бъде пълна, никога помалко от 5 часа. Не изключвайте зарядното устройство за пълно зареждане на батерията е завършен, в противен случай тя ще скъси живота на батерията.

#### **за включване / изключване бутон**

За да включите устройството задръжте за включване / изключване позиция, докато екранът се включи.

След като системата товар кликнете върху иконата за заключване и го плъзнете надясно, както се вижда в изображението по-долу:

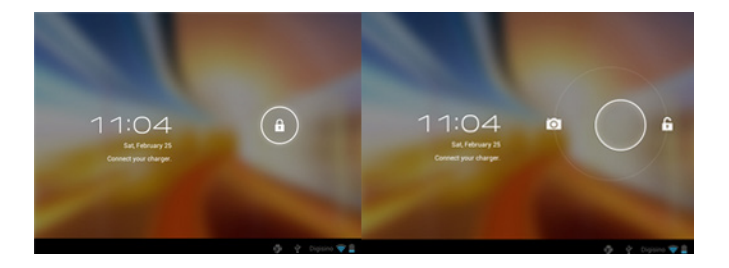

Плъзгането ляво показва директно фотоапарата

За да включите устройството задръжте за включване / изключване позиция, докато тя се появява на екрана на съобщението, за да изключите устройството и да приемат.

## adprox

#### **Когато батерията е изтощена, че ще се изключи автоматично**

Заключване и отключване на екрана

Заключване на екрана: Натиснете леко за включване / изключване бутон и на екрана ще се заключи и ще отиде в енергоспестяващ режим.

Отключване на екрана: Натиснете леко за включване / изключване бутон и на дисплея натиснете иконата за заключване и плъзнете надясно, за да отключите.

#### **Свържете таблета към компютър за прехвърляне на файлове.**

Включете устройството и веднъж отключена свързват чрез предоставения USB кабел към PC, интерфейсът ще покаже "USB връзка", кликнете върху "Включете USB съхранение", тя ще покаже материалния носител на памет на таблета на вашия компютър . Сега можете да прехвърляте данни между вашия компютър и таблет.

#### **Wifi връзка**

Select" Settings", "Мрежа и безжична връзки", "WiFi" и я активирайте. Устройството ще се появи автоматично откритите мрежи, изберете и въведете желаната парола, ако сигурността на мрежата е защитена. Веднъж свързан, иконата за безжична мрежа. като свързан към основния екран.

#### **HDMI връзката**

Свържете HDMI / мини HDMI кабел между мини HDMI порт от вашия таблет и порт HDMI на вашия телевизор, изберете източника на HDMI на телевизора и натиснете иконата на HDMI, който ще се появи в долния десен ъгъл на таблета, изберете резолюция и приемете съобщението. Кабелът не трябва да бъде повече от 1,8 m (препоръчително един m)

#### **Бутона за рестартиране**

В случай на срив на системата или няма отговор, въведете кликване или игла в дупката за рестартиране и натиснете бутона за 3 секунди на микро нулиране ключ.

#### **Technical Support.**

Моля, за повече информация за инсталирането и конфигурирането на този продукт, посетете раздела за поддръжка на нашия уебсайт www.approx.es или изпратете имейл на soporte@approx.es

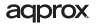

## **Úvod a popis produktu.**

Děkujeme, že jste si vybrali tabletu APPTB104B

Nový Tablet Cheesecake XL APPTB104B 16:9. Zahrnuje nejnovější technologie multi-touch kapacitní technologii 10,1 "s rozlišením 1024 \* 600", poslední systém Android 4.2 Jelly Bean, dual-core procesor 1,5 GHz, 1GB operační paměti DDR3, přední a zadní kamera a vnitřní paměť 8 GB, to vše to si užít a sdílet v síti všech vašich fotografií, videí, hudby a nekonečné multimediální obsah v nepředstavitelných rychlostí, a to díky 150 Mbps Wireless N kartu. Váží jen 650 gramů a jeho tloušťka 10,6 mm dává to elegantní, kompaktní design je ideální pro náročné uživatele. S jeho výstupu HDMI můžete obrátit svůj televizor do mediálního centra.

Objevte nový způsob, jak surfovat na netu a nyní nejnovější technologie!

#### **Obsah balení**

- · APPTB104B
- · Stručný návod k instalaci
- · USB / micro USB kabel
- · OTG kabel
- · Tablet nabíječka

Ujistěte se, že balení obsahuje výše popsané. Pokud zjistíte nějaké položky chybí nebo jsou poškozeny, obraťte se na svého prodejce.

#### **Požadavky na systém**

- · 1 port USB 2.0
- · OS Windows 2000/XP/VISTA/7/8 (32 bitů a 64 bitů).

## **Instalace a konfigurace.**

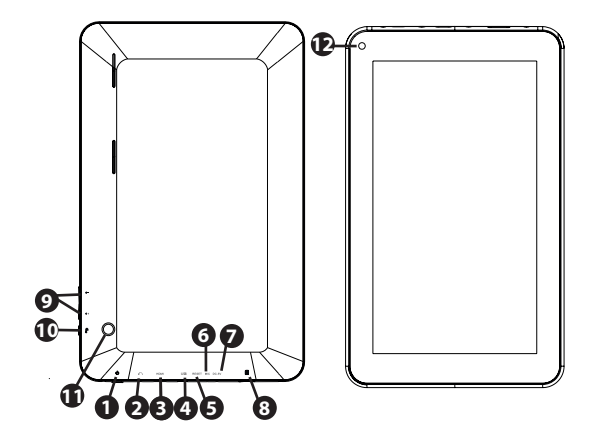

- 1. On/off button
- 2. Jack 3.5mm headset connector
- 3. HDMI port
- 4. Micro Usb port
- 5. Reset hole
- 6. Mic
- 7. DC Power Port
- 8. Micro SD card slot
- 9. Volume +/-
- 10. Return
- 11. Rear camera
- 12. Frontal camera

## **Před použitím tablet, přečtěte si prosím následující**

#### **Nabíjení baterie**

Metoda 1. Připojte nabíječku poskytnuté k elektrické zásuvce vašeho domova a stejnosměrného napájení portu na vašem tabletu. Tableta se začne nabíjet.

Metoda 2. Připojte USB / micro USB kabel dodaný k portu micro USB a tablety s tablety vypnutý připojte do zadního USB portu vašeho PC.

Můžete si také zakoupit USB nabíječky Schváleno: APPUSBWALLIP nebo APPUSBWALLV4

Nabíjení a vybíjení baterie musí být kompletní, nikdy méně než 5 hodin. Neodpojujte nabíječku plné nabití baterie je ukončeno, jinak se zkrátit životnost baterie.

#### **Tlačítko ON / OFF**

Pro zapnutí přístroje držte tlačítko zapnutí / vypnutí poloze, dokud obrazovka se zapne.

Jakmile systém načte klikněte na ikonu zámku a přetáhněte jej doprava, jak je vidět na následujícím obrázku:

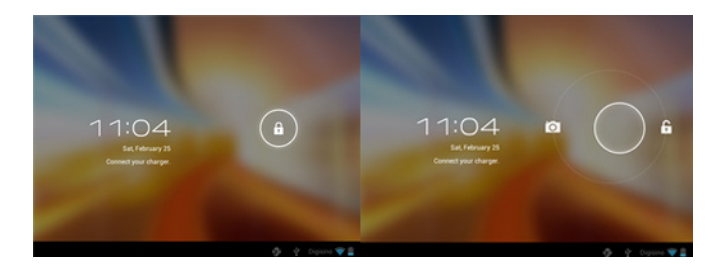

## **Tažením vlevo zobrazuje fotoaparát přímo**

Pro zapnutí přístroje držte tlačítko zapnutí / vypnutí poloze, dokud se na obrazovce objeví zpráva vypněte zařízení a přijmout.

Když je baterie téměř vybitá, automaticky se vypne

#### **Zamknutí a odemknutí obrazovky**

Zamknout obrazovku: Lehce stiskněte tlačítko zapnutí / vypnutí a obrazovka se zablokuje a přejde do režimu úspory energie.

Odemknutí obrazovky: Lehce stiskněte pro zapnutí / vypnutí tlačítkem a na displeji stiskněte ikonu zámku a táhněte doprava pro odemknutí.

Připojte tablet k počítači pro přenos souborů.

Zapněte zařízení a po odemknutí připojit přes dodávaný USB kabel k PC, rozhraní zobrazí "USB Connection", klikněte na tlačítko "Zapnout úložiště USB", zobrazí paměťové médium paměti tabletu na vašem PC . Nyní můžete přenášet data mezi počítačem a tabletem.

#### **Wifi připojení**

Select'' Nastavení'', "bezdrátové a síťové připojení", "Wi-Fi" a aktivovat jej. Přístroj se automaticky ukazují zjištěných sítí, vyberte a zadejte požadované heslo, pokud je síťové bezpečnosti je chráněna. Po připojení na ikonu bezdrátové sítě. byl napojen na hlavní obrazovku.

#### **Připojení HDMI**

Připojte HDMI / mini HDMI kabel mezi mini HDMI portu z tabletu a portu HDMI na televizoru, vyberte zdroj HDMI na vašem televizoru a stiskněte ikonu HDMI, který se objeví v pravém dolním rohu tabletu, vyberte rozlišení a přijmout zprávu. Kabel nesmí být delší než 1,8 m (doporučeno jednoho metru)

#### **Reset**

V případě havárie systému nebo žádná odpověď, zadejte klepnutím nebo jehlu do otvoru pro resetování a stiskněte tlačítko po dobu 3 sekund mikro RESET.

#### **Technická podpora.**

Prosím o bližší informace o instalaci a konfiguraci tohoto produktu naleznete část technické podpory na našich webových stránkách, nebo www.approx.es poslat e-mail soporte@approx.es

#### **Einleitung und Produktbeschreibung.**

Danke für die Wahl der Tablette APPTB104B

Der neue Tablet Cheesecake XL APPTB104B 16:9. Beinhaltet die neueste Technologie Multi-Touch-kapazitiven Touch 10,1 "mit einer Auflösung von 1024 \* 600", das letzte System Android 4.2 Jelly Bean, Dual-Core-Prozessor 1,5 GHz, 1GB DDR3 Speicher, Front-und Rückfahrkamera und der interne Speicher von 8 GB, die alle diese zu genießen und gemeinsam im Netzwerk alle Ihre Fotos, Videos, Musik und endlosen Multimediainhalte in atemberaubender Geschwindigkeit, dank seiner 150 Mbps Wireless-N-Karte. Es wiegt nur 650 Gramm und seiner 10,6 mm Dicke gibt es ein schlankes, kompaktes Design ideal für anspruchsvolle Anwender. Mit seinem HDMI-Ausgang können Sie Ihren Fernseher in ein Media Center verwandeln.

Entdecken Sie eine neue Möglichkeit, im Internet surfen und genießen Sie die neueste Technologie!

#### **Packungsinhalt**

- · APPTB104B
- · Kurzanleitung
- · USB / Micro USB-Kabel
- · OTG Kabel
- · Tablet Ladegerät

Stellen Sie sicher, dass das Paket die oben beschriebenen Punkte enthält. Wenn Sie feststellen, Teile fehlen oder beschädigt sein, wenden Sie sich bitte an Ihren Händler.

#### **Systemvoraussetzungen**

- · 1 USB 2.0-Anschluss
- · Betriebssysteme Windows 2000/XP/Vista/7/8 (32 Bit und 64 Bit).

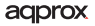

## **Installation und Konfiguration.**

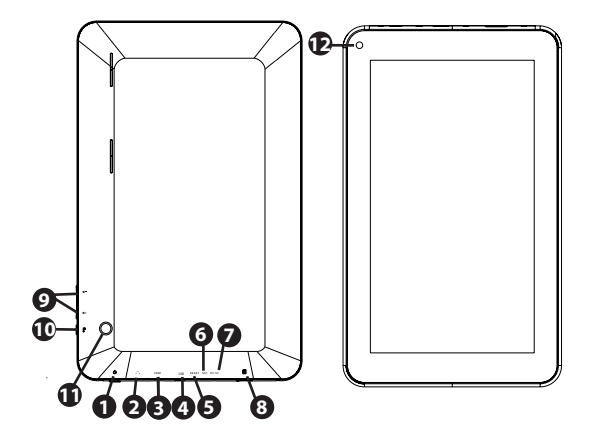

- 1. On/off button
- 2. Jack 3.5mm headset connector
- 3. HDMI port
- 4. Micro Usb port
- 5. Reset hole
- 6. Mic
- 7. DC Power Port
- 8. Micro SD card slot
- 9. Volume +/-
- 10. Return
- 11. Rear camera
- 12. Frontal camera

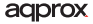

## **Bevor Sie die Tablette, lesen Sie bitte die folgenden**

#### **Aufladen des Akkus**

Methode 1. Schließen Sie das mitgelieferte Ladegerät an eine Steckdose Ihres Hauses und der DC-Anschluss an Ihrem Tablet. Die Tablette wird der Ladevorgang beginnt.

Methode 2. Verbinden Sie das USB / Micro-USB-Kabel geliefert, um den Micro-USB-Anschluss des Tablet und mit dem Tablet ausgeschaltet plug it in einen hinteren USB-Port Ihres PCs.

Sie können auch USB-Ladegeräte Teilegutachten: APPUSBWALLIP oder APPUSBWALLV4

Das Laden und Entladen der Batterie ist vollständig, jedoch nicht weniger als 5 Stunden. Trennen Sie das Ladegerät die vollständige Ladung der Batterie abgeschlossen ist, sonst wird es verkürzen die Lebensdauer der Batterie.

#### **Ein / Aus-Taste**

Um das Gerät auf Halten Sie die Ein / Aus-Position wechseln, bis das Display leuchtet.

Sobald das System Lasten auf das Schloss-Symbol klicken und ziehen Sie ihn nach rechts, wie in der folgenden Abbildung zu sehen:

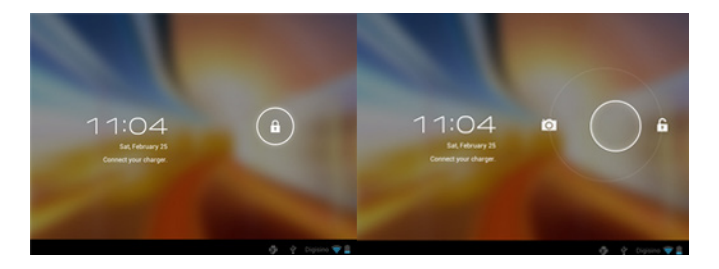

Ziehen links zeigt die Kamera direkt

Um das Gerät auf Halten Sie die Ein / Aus-Position wechseln, bis es auf dem Bildschirm erscheint die Nachricht an das Gerät auszuschalten und zu akzeptieren.

## adprox

Wenn die Batterie schwach ist, wird es automatisch ausgeschaltet

#### **Sperren und Entsperren des Bildschirms**

Bildschirm sperren: Leicht die Ein / Aus-Taste drücken und der Bildschirm sperren und gehen in den Stromsparmodus.

Schalte Bildschirm: Leicht die On / Off-Taste drücken und das Display drücken das Schloss-Symbol und ziehen Sie nach rechts zu entsperren.

#### **Verbinden Sie das Tablet mit Ihrem PC, um Dateien zu übertragen.**

Schalten Sie das Gerät entsperrt und einmal eine Verbindung über das mitgelieferte USB-Kabel an den PC, wird die Schnittstelle "USB Connection" zeigen, auf "Turn on USB storage" klicken, wird das Speichermedium der Speicher der Tablette auf Ihrem PC anzeigen . Jetzt können Sie Daten zwischen Ihrem PC und dem Tablet.

#### **Wifi Verbindung**

Auswählen'' Einstellungen'', "Wireless-und Netzwerk-Verbindungen", "WiFi" und aktivieren. Das Gerät zeigt automatisch erkannt Netzwerke auswählen und geben Sie das gewünschte Kennwort ein, wenn Netzwerk-Sicherheit geschützt  $i$ st. Einmal verbunden, das WLAN-Symbol.  $\bullet$  wie zum Hauptbildschirm verbunden.

#### **HDMI-Anschluss**

Schließen Sie ein HDMI / Mini-HDMI-Kabel zwischen dem Mini-HDMI-Anschluss von Ihrem Tablet und dem HDMI-Anschluss des Fernsehers, wählen Sie die HDMI-Quelle auf Ihrem Fernseher und drücken Sie die HDMI-Symbol in der unteren rechten Ecke des Tablet erscheint, wählen Sie die Auflösung und akzeptieren Sie die Nachricht. Das Kabel darf nicht mehr als 1,8 m (empfohlen von einem Meter)

#### **Reset-Taste**

Bei Systemabsturz oder keine Antwort, geben Sie einen Klick oder Nadel in die Reset-Öffnung ein und drücken Sie für 3 Sekunden die Mikro Reset-Schalter.

#### **Technischer Support.**

Bitte für weitere Informationen zur Installation und Konfiguration dieses Produkts finden Sie auf der Support-Bereich unserer Website www.approx.es oder per Email an soporte@approx.es

#### **Εισαγωγή και περιγραφή του προϊόντος.**

Σας ευχαριστούμε για την επιλογή του tablet APPTB104B

Η νέα Cheesecake Tablet XL APPTB104B 16:09. Ενσωματώνει την τελευταία τεχνολογία multi-touch capacitive touch 10,1 "με ανάλυση 1024 \* 600", το τελευταίο σύστημα Android 4.2 Jelly Bean, dual-core επεξεργαστή 1,5 GHz, 1GB DDR3 μνήμης, εμπρός και πίσω κάμερα και εσωτερική μνήμη των 8GB, όλα Αυτό για να απολαύσετε και να μοιραστείτε σχετικά με το δίκτυο όλες τις φωτογραφίες, βίντεο, μουσική και ατελείωτες πολυμεσικού περιεχομένου με αφάνταστη ταχύτητα, χάρη σε 150 Mbps Wireless N της κάρτας. Ζυγίζει μόλις 650 γραμμάρια και 10,6 mm πάχος του δίνει μια κομψή, συμπαγή σχεδίαση ιδανική για απαιτητικούς χρήστες. Με έξοδο HDMI της μπορεί να μετατρέψει την τηλεόρασή σας σε ένα κέντρο πολυμέσων.

Ανακαλύψτε έναν νέο τρόπο να σερφάρετε στο διαδίκτυο και να απολαύσετε την τελευταία λέξη της τεχνολογίας!

#### **Περιεχόμενα συσκευασίας**

- · APPTB104B
- · Οδηγός γρήγορης εγκατάστασης
- · USB / Micro USB καλώδιο
- · OTG καλώδιο
- · Tablet φορτιστή

Βεβαιωθείτε ότι το πακέτο σας περιέχει τα στοιχεία που περιγράφονται παραπάνω. Αν βρείτε οποιαδήποτε στοιχεία λείπουν ή έχουν υποστεί ζημιά, επικοινωνήστε με τον αντιπρόσωπό σας.

#### **Απαιτήσεις συστήματος**

- · 1 θύρα USB 2.0
- · OS Windows 2000/XP/VISTA/7/8 (32 bits και 64 bits).

## **Εγκατάσταση και Διαμόρφωση.**

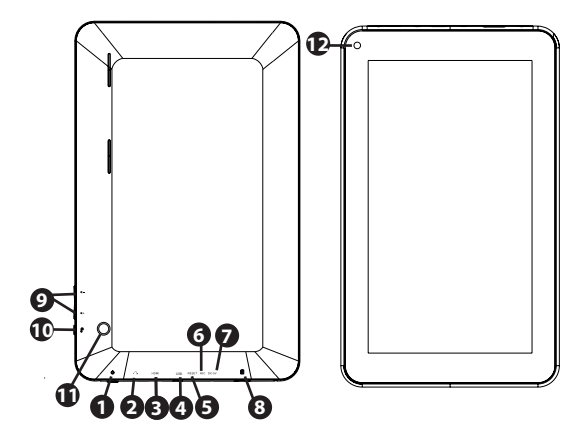

- 1. On/off button
- 2. Jack 3.5mm headset connector
- 3. HDMI port
- 4. Micro Usb port
- 5. Reset hole
- 6. Mic
- 7. DC Power Port
- 8. Micro SD card slot
- 9. Volume +/-
- 10. Return
- 11. Rear camera
- 12. Frontal camera

## **Πριν από τη χρήση του tablet, διαβάστε το παρακάτω**

#### **Φόρτιση της μπαταρίας**

Μέθοδος 1. Συνδέστε το φορτιστή παρέχεται σε μια πρίζα του σπιτιού σας και στη θύρα τροφοδοσίας DC στο tablet σας. Το δισκίο θα αρχίσει η φόρτιση.

Μέθοδος 2. Συνδέστε το USB / Micro USB καλώδιο που παρέχεται στη θύρα micro USB του tablet και με το δισκίο απενεργοποιημένη συνδέστε το σε μια πίσω θύρα USB του υπολογιστή σας.

Μπορείτε επίσης να αγοράσετε usb φορτιστές που έχουν εγκριθεί: APPUSBWALLIP ή APPUSBWALLV4

Η φόρτιση και εκφόρτιση της μπαταρίας πρέπει να είναι πλήρης, ποτέ λιγότερο από 5 ώρες. Μην αποσυνδέετε το φορτιστή η πλήρης φόρτιση της μπαταρίας έχει ολοκληρωθεί, διαφορετικά θα περιορίσουν το χρόνο ζωής της μπαταρίας.

#### **Κουμπί on / off**

Για να ενεργοποιήσετε τη συσκευή για παρατεταμένα το on / off θέση της μέχρι να φωτιστεί η οθόνη.

Μόλις τα φορτία του συστήματος κάντε κλικ στο εικονίδιο με την κλειδαριά και σύρετε προς τα δεξιά, όπως φαίνεται στην παρακάτω εικόνα:

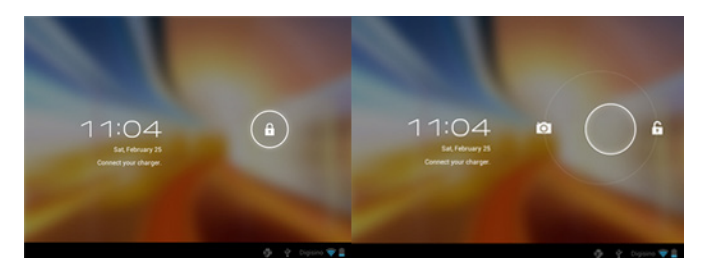

Σύροντας αριστερά εμφανίζει την κάμερα απευθείας

Για να ενεργοποιήσετε τη συσκευή για παρατεταμένα το on / off θέση μέχρι να εμφανιστεί στην οθόνη το μήνυμα για να απενεργοποιήσετε τη συσκευή και να αποδεχθεί.

Όταν η μπαταρία είναι χαμηλή, θα απενεργοποιηθεί αυτόματα

## adprox

## **Κλείδωμα και ξεκλείδωμα της οθόνης**

Lock Screen: Ελαφρά πατήστε το κουμπί On / off κουμπί και η οθόνη θα κλειδώσει και να πάει σε λειτουργία εξοικονόμησης ενέργειας.

Ξεκλείδωμα της οθόνης: Πιέστε ελαφρά το on / off κουμπί και η οθόνη, πατήστε το εικονίδιο κλειδώματος και σύρετε προς τα δεξιά για να ξεκλειδώσετε.

## **Συνδέστε το tablet στον υπολογιστή σας για να μεταφέρετε αρχεία.**

Ενεργοποιήστε τη συσκευή και αφού ξεκλείδωτη σύνδεση μέσω του παρεχόμενου καλωδίου USB με τον υπολογιστή, το περιβάλλον θα δείξει "Σύνδεση USB", κάντε κλικ στο "Ενεργοποίηση αποθηκευτικού χώρου USB", θα εμφανιστεί το μέσο αποθήκευσης της μνήμης του tablet στον υπολογιστή σας . Τώρα μπορείτε να μεταφέρετε δεδομένα μεταξύ του υπολογιστή σας και το tablet.

## **Wi-Fi σύνδεση**

Επιλογή'' Ρυθμίσεις'', "συνδέσεις ασύρματης λειτουργίας και δικτύου», «WiFi» και να ενεργοποιήσετε. Η συσκευή θα εμφανίζει αυτόματα τα εντοπισμένα δίκτυα, επιλέξτε και εισαγάγετε τον επιθυμητό κωδικό πρόσβασης, εάν την ασφάλεια των δικτύων είναι προστατευμένο. Μόλις συνδεθεί, το εικονίδιο ασύρματου δικτύου. που συνδέεται με την κύρια οθόνη.

#### **HDMI σύνδεση**

Συνδέστε ένα καλώδιο HDMI / mini HDMI καλώδιο μεταξύ του μίνι θύρα HDMI από το tablet σας και θύρα HDMI της τηλεόρασής σας, επιλέξτε την πηγή HDMI στην τηλεόραση σας και πατήστε το εικονίδιο HDMI που θα εμφανιστεί στην κάτω δεξιά γωνία του δισκίου, επιλέξτε την ανάλυση και να αποδεχθεί το μήνυμα. Το καλώδιο δεν πρέπει να υπερβαίνει τα 1,8 μέτρα (συνιστάται ένα μέτρο)

Επαναφέρετε το κουμπί

Σε περίπτωση καταστροφής του συστήματος ή καμία απάντηση, πληκτρολογήστε ένα κλικ ή βελόνα στην οπή επαναφοράς και πατήστε για 3 δευτερόλεπτα το μικρο διακόπτη επαναφοράς.

## **Τεχνική Υποστήριξη.**

Παρακαλώ για περισσότερες πληροφορίες σχετικά με την εγκατάσταση και παραμετροποίηση του προϊόντος αυτού επισκεφθείτε το τμήμα υποστήριξης της www.approx.es ιστοσελίδα μας ή να στείλετε ένα email στο soporte@approx.es

#### **Introduction and product description.**

Thank you for choosing the tablet APPTB104B

The new Tablet Cheesecake XL APPTB104B 16:9. Incorporates the latest technology multi-touch capacitive touch 10.1 " with a resolution of 1024 \* 600", the last Android system 4.2 Jelly Bean, dual-core processor 1.5 GHz, 1GB DDR3 memory, front and rear camera and internal memory of 8GB, all this to enjoy and share on the network all your photos, videos, music and endless multimedia content at unimaginable speeds, thanks to its 150 Mbps wireless N card. It weighs just 650 grams and its 10.6 mm thickness gives it a sleek, compact design ideal for demanding users. With its hdmi output can turn your TV into a media center.

Discover a new way to surf the net and enjoy the latest technology!

#### **Package contents**

- · APPTB104B
- · Quick installation guide
- · USB / Micro usb cable
- · OTG cable
- · Tablet charger

Make sure that your package contains the items described above. If you find any items are missing or damaged, please contact your dealer.

#### **System requirements**

- · 1 USB 2.0 port
- · OS Windows 2000/XP/VISTA/7/8 (32 bits and 64 bits).

## **Installation and Configuration.**

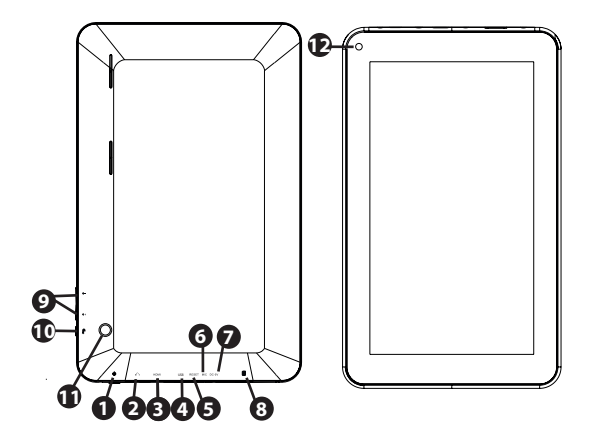

- 1. On/off button
- 2. Jack 3.5mm headset connector
- 3. HDMI port
- 4. Micro Usb port
- 5. Reset hole
- 6. Mic
- 7. DC Power Port
- 8. Micro SD card slot
- 9. Volume +/-
- 10. Return
- 11. Rear camera
- 12. Frontal camera

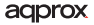

## **Before using the tablet, please read the following**

#### **Charging the battery**

Method 1. Connect the charger provided to a power outlet of your home and the DC power port on your Tablet. The tablet will start charging.

Method 2. Connect the USB / micro usb cable supplied to the micro usb port of the tablet and with the tablet turned off plug it into a rear USB port of your PC.

You can also purchase usb chargers approved: APPUSBWALLIP or APPUSBWALLV4

The charging and discharging of the battery must be complete, never less than 5 hours. Do not disconnect the charger the full charge of the battery is completed, otherwise it will shorten the battery life.

#### **On/off button**

To switch the device on hold the on / off position until the screen comes on.

Once the system loads click on the lock icon and drag it to the right as seen in the following image:

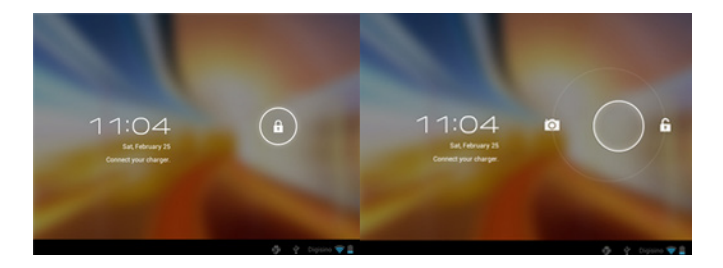

Dragging left displays the camera directly

To switch the device on hold the on / off position until it appears on the screen the message to turn off the device and accept.

When the battery is low it will automatically turn off

## adprox

## **Lock and unlock the screen**

Lock Screen: Lightly press the On / off button and the screen will lock and go into power save mode.

Unlock Screen: Lightly press the On / off button and the display press the lock icon and drag to the right to unlock.

#### **Connect the tablet to your PC to transfer files.**

Turn on the device and once unlocked connect via the supplied usb cable to the PC, the interface will show "USB Connection", click on "Turn on USB storage", it will display the storage medium of the memory of the tablet on your PC. Now you can transfer data between your PC and the tablet.

#### **Wifi connection**

Select'' Settings'', "wireless and network connections", 'WiFi' and activate it. The device will show automatically detected networks, select and enter the desired password if network security is protected. Once connected, the wireless network icon  $\bullet$  as connected to the main screen.

## **HDMI connection**

Connect an HDMI / mini HDMI cable between the mini hdmi port from your tablet and the hdmi port of your TV, select the HDMI source on your TV and press the hdmi icon that will appear in the lower right corner of the tablet, select the resolution and accept the message. The cable must not be more than 1.8m (recommended one meter)

#### **Reset button**

In case of system crash or no response, enter a click or needle into the reset hole and press for 3 seconds the micro reset switch.

## **Technical Support.**

Please for more information on installation and configuration of this product visit the support section of our website www.approx.es or send an email to soporte@ approx.es

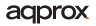

## **Introducción y descripción del producto.**

Gracias por elegir la tablet APPTB104B

La nueva APPTB104B Tablet Cheesecake XL 16:9. Incorpora la última tecnología táctil capacitiva multi-touch 10.1" con una resolución de 1024\*600", el ultimo sistema de Android 4.2 Jelly Bean, procesador de doble núcleo a 1.5 GHz, memoria de 1GB DDR3, cámara frontal y trasera y memoria interna de 8GB, todo esto para que disfrutes y compartas en la red todas tus fotos, videos, música y un sin fin de contenidos multimedia a velocidades inimaginables, gracias a su tarjeta Wifi N a 150 Mbps. Su peso es de tan solo 650 gramos y su grosor es de 10.6 milímetros lo que le proporciona un diseño elegante y compacto ideal para los usuarios más exigentes, con su salida hdmi podrás convertir tu televisor en un centro multimedia.

¡Descubra la nueva forma de navegar por la red y disfrute de última tecnología!

## **Contenido del embalaje**

- · APPTB104B
- · Guía rápida de instalación.
- · Cable USB / Micro usb
- · Cable OTG
- · Cargador Tablet

Asegúrese de que su embalaje contiene los elementos descritos arriba. Si encuentra que falta algún elemento o está dañado, por favor, contacte con su distribuidor.

Requisitos del sistema

· 1 Puerto USB 2.0

· Sistema Operativo Windows 2000/XP/VISTA/7/8 (32 bits y 64 bits).

## **Instalación y configuración**

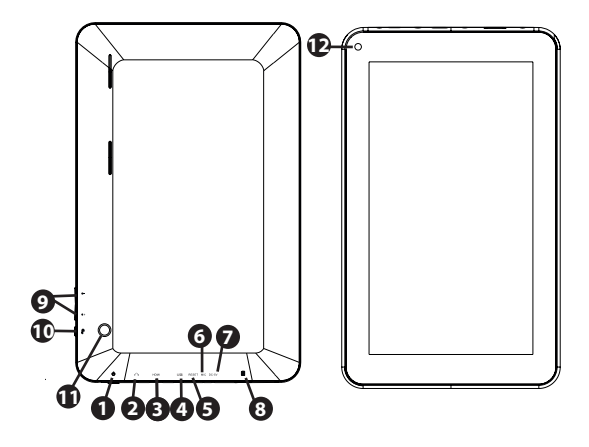

- 1. On/off
- 2. Entrada Jack 3,5 mm.
- 3. Salida HDMI
- 4. Puerto USB
- 5. Reset
- 6. Micrófono
- 7. Entrada alimentación DC
- 8. Entrada Micro SD
- 9. Volumen +/-
- 10. Volver
- 11. Cámera trasera
- 12. Cámara frontal

## **Antes de nada, lea esta información**

## **Carga de la batería**

Método 1. Conecte el cargador suministrado a una toma de red eléctrica de su hogar y al puerto de alimentación DC de su Tablet. La Tablet comenzará a cargar.

Método 2. Conecte el cable usb / micro usb suministrado al puerto micro usb de la Tablet y con la Tablet apagada conéctelo a un puerto usb trasero de su pc.

También puede adquirir los cargadores usb homologados APPUSBWALLV4 o **APPUSBWALLIP** 

Las cargas y descargas de la batería deberán ser completas, nunca inferior a 5h. No desconecte el cargador sin terminar la carga completa de la batería, de no ser así acortará la vida de la batería.

## **Botón on/off**

Para encender el dispositivo mantenga el botón en la posición on/off hasta que se encienda la pantalla.

Una vez finalizada la carga del sistema presione sobre el icono del candado y arrástrelo hacia la derecha, como puede apreciar en la siguiente imagen:

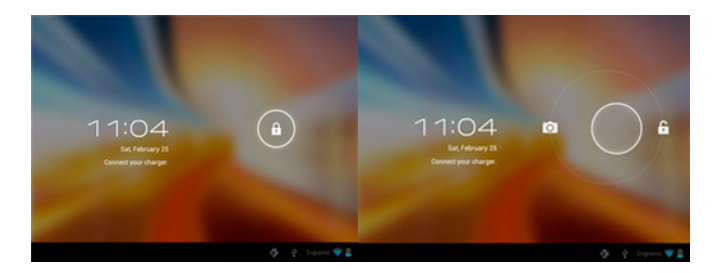

Si se arrastra hacia la izquierda aparecerá la cámara directamente

Para apagar el dispositivo mantenga el botón en la posición on/off hasta que le aparezca en la pantalla el mensaje para apagar el dispositivo y acepte.

Cuando la batería esté baja se apagará automáticamente.

## **Bloqueo y desbloqueo de la pantalla.**

Bloqueo de Pantalla: Pulse ligeramente el Botón on/off y la pantalla quedará bloqueada y en modo ahorro de energía.

Desbloquear Pantalla: Pulse ligeramente el Botón on/off y la pantalla mostrará el icono del candado presiónelo y arrástrelo hacia la derecha para el desbloqueo.

Conectar la tablet al Pc para la transferencia de archivos.

Encienda el dispositivo y una vez desbloqueado conéctelo mediante el cable usb suministrado al PC, y le mostrará la interfaz "Conexión por USB", pulse sobre "Activar almacenamiento USB", aparecerá el medio de almacenamiento de la memoria de la tablet en su PC. Ahora podrá transferir datos entre su Pc y la tablet.

## **Conexión Wifi**

Seleccione "Ajustes", "Conexiones inalambricas y redes", 'WiFi' y actívelo. El dispositivo le mostrará las redes detectada automáticamente, seleccione la deseada e introduzca la contraseña de seguridad de la red si está protegida. Una vez conectado aparecerá el icono de red Wifi como conectado en la pantalla principal.

## **Conexión HDMI**

Conecte un cable HDMI / mini HDMI entre el puerto mini hdmi de la Tablet y el puerto hdmi de su televisor, seleccione la fuente hdmi en su TV, la imagen aparecerá automáticamente.

El cable HDMI no debe ser mayor a 1.8m (recomendable un metro)

## **Botón Reset**

En caso de bloqueo de sistema o no respuesta del mismo, introduzca un clic o aguja en el orificio reset y pulse durante 3 segundos el micro interruptor reset.

## **Soporte técnico**

Por favor para más información sobre la instalación y configuración de este producto diríjase a nuestra web www.approx.es sección soporte o escriba un correo electrónico a soporte@approx.es

## **Sissejuhatus ja tootekirjeldus.**

Täname tablett APPTB104B

Uus Tablet juustukook XL APPTB104B 16:09. Sisaldab uusimaid tehnoloogia multi-touch mahtuvuslik puutetundlik 10,1 ", resolutsioon 1024 \* 600" viimane Android süsteem 4.2 Jelly Bean, kahetuumaline protsessor 1,5 GHz, 1GB DDR3 mälu, eesmised ja tagumised kaamera ja sisemälu 8GB, kõik seda nautida ja jagada võrgus kõik oma fotod, videod, muusika ja lõputu multimeedia sisu kujuteldamatu kiirusega, tänu oma 150 Mbps traadita N kaardiga. Ta kaalub vaid 650 grammi ja selle 10,6 mm paksus annab see klanitud, kompaktne disain sobib ideaalselt nõudlikule kasutajad. Tänu HDMI väljund saad oma TV arvesse Media Center.

Avasta uus viis surfata net ja nautida uusima tehnoloogia!

## **Pakendi sisu**

- · APPTB104B
- · Lühike paigaldusjuhend
- · USB / Micro USB-kaabli
- · OTG kaabel
- · Tablet laadija

Veenduge, et teie pakett sisaldab punkte eespool kirjeldatud. Kui leiate, mõni ese on puudu või kahjustatud, võtke ühendust oma edasimüüjaga.

## **Süsteemi nõuded**

 $\cdot$  1 USB 2.0 port

· OS Windows 2000/XP/VISTA/7/8 (32 bitti ja 64 bitti).

## **Paigaldamine ja häälestamine.**

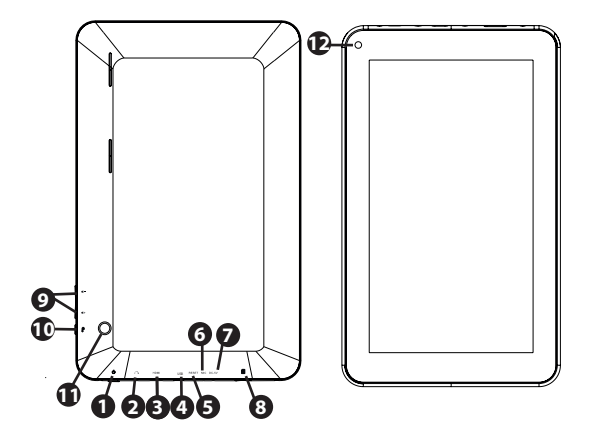

- 1. On/off button
- 2. Jack 3.5mm headset connector
- 3. HDMI port
- 4. Micro Usb port
- 5. Reset hole
- 6. Mic
- 7. DC Power Port
- 8. Micro SD card slot
- 9. Volume +/-
- 10. Return
- 11. Rear camera
- 12. Frontal camera

## **Enne kasutamist tablett, siis loe järgmist**

## **Aku laadimine**

1. meetod. Ühendage laadija ettenähtud pistikupessa, oma kodu ja DC porti Tablet. Tablett hakkab laadimise.

2. meetod. Ühendage USB / micro usb kaabel tarnitakse mikro-USB port on tablett ja tablett välja lülitatud ühendage see tagumine USB port arvutis.

Sa võid ka osta usb laadijaid,: APPUSBWALLIP või APPUSBWALLV4

Täis-ja tühjakslaadimine aku peab olema täielik, mitte kunagi vähem kui 5 tundi. Ärge eraldage laadija aku on täis laetud aku on täidetud, vastasel juhul lühendada aku kasutusaega.

## **on / off nuppu**

Seadme ootele / off asendis, kuni ekraanil süttib.

Kui süsteem laeb nupul tabaluku ikoon ja lohistage see õigus nagu näha järgmist pilti:

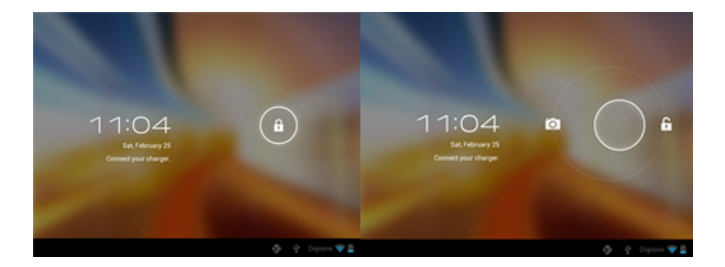

Lohistamine vasaku kuvab kaamera otse

Seadme ootele / off asendis, kuni see ilmub ekraanile teade, et lülitada seade ja aktsepteerima.

Kui aku hakkab tühjaks saama see automaatselt välja

## **Lukustamine ja avamine ekraanil**

Lukusta ekraan: Vajutage kergelt On / off nuppu ja ekraan lukustada ja minna säästurežiimile.

Ekraani avamiseks: Vajutage kergelt On / off nuppu ja ekraanile vajutage luku ikoon ja lohistage paremale avada.

## **Ühendage tablett arvutiga failide ülekandmiseks.**

Lülitage seade sisse ja kui lukustamata ühendada komplekti kuuluva USBkaabli abil arvutiga, liides näitab "USB Connection", kliki "Lülita USB", näitab see andmekandja mälu tablett arvutis . Nüüd saate edastada andmeid teie arvuti ja tablett.

#### **Wifi ühendus**

Select'' Seaded'', "traadita ja võrguühendus" "WiFi" ja aktiveerida. Seade näitab automaatselt tuvastatud võrkude valige ja sisestage parool, kui võrgu turvalisuse kaitse. Kui ühendus on loodud, siis traadita võrgu ikoon. kui ühendatud peamine ekraan.

#### **HDMI ühendus**

Ühendage HDMI / mini HDMI kaabli mini HDMI port oma tablett ja HDMI porti TV, valige HDMI allikas oma TV ja press HDMI ikoon mis ilmub paremas nurgas tablett, valige resolutsiooni ja sõnumi vastu võtta. Kaabel ei tohi olla rohkem kui 1,8 m (soovitav üks meeter)

#### **Reset nupp**

Kui süsteemi krahhi või mingit vastust, sisestage click või nõelaga lähtestusavas ja vajutage 3 sekundi mikro reset lüliti.

## **Tehniline tugi.**

Palun rohkem infot paigaldamise ja seadistamise selle toote külastada toetuse osa meie kodulehel www.approx.es või saatke e-kiri soporte@approx.es

## **Introduction et description du produit.**

Merci d´avoir chosi la tablette APPTB104B

La nouvelle tablette Cheesecake XL APPTB104B 16:9. Incorpore la dernière technologie multi-touch capacitif tactile de 10,1 " avec une résolution de 1024 \* 600", le dernier système Android 4.2 Jelly Bean, un processeur dual-core 1,5 GHz, 1 Gb de mémoire DDR3, appareil photo avant et arrière et une mémoire interne de 8 Gb, pour profiter et partager sur le réseau toutes vos photos, vidéos, musiques et contenu multimédia à des vitesses inimaginables sans fin, grâce à sa carte sans Fil N de 150 Mbps. pesant seulement 650 grammes avec 10,6 mm d'épaisseur elle offre un design idéal, élégant et compact idéal pour les utilisateurs exigeants.

Découvrez une nouvelle façon de surfer sur le net et profiter de la dernière technologie!

## **Contenu de l´emballage**

- · APPTB104B
- · Guide d´installation rapide
- · Câble USB / Micro usb
- · Câble OTG
- · Chargeur pour tablette

Assurez-vous que votre paquet contient les éléments décrits ci-dessus. Si vous trouvez des articles sont manquants ou endommagés, s'il vous plaît contactez votre revendeur.

## **Exigences du Système**

- · 1 port USB 2.0
- · SO: Windows 2000/XP/VISTA/7/8 (32 bits et 64 bits).

## **Installation et configuration.**

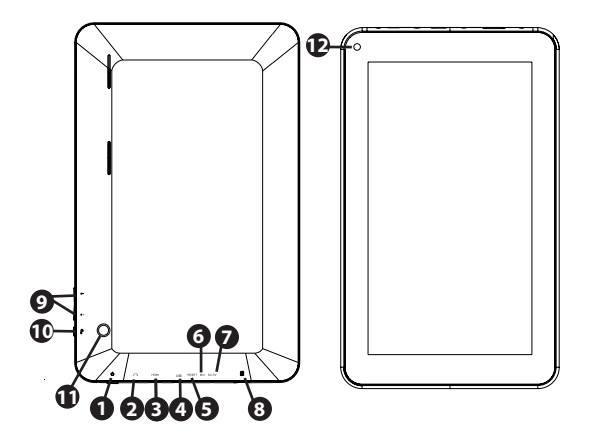

- 1. On/off button
- 2. Jack 3.5mm headset connector
- 3. HDMI port
- 4. Micro Usb port
- 5. Reset hole
- 6. Mic
- 7. DC Power Port
- 8. Micro SD card slot
- 9. Volume +/-
- 10. Return
- 11. Rear camera
- 12. Frontal camera

## **Avant d'utiliser la tablette, s'il vous plaît lisez ce qui suit**

## **Chargement de la batterie**

Méthode 1. Branchez le chargeur fourni à une prise de courant de votre domicile et le port d'alimentation DC sur votre tablette. La tablette commencera à charger.

Méthode 2. Branchez le câble USB / micro USB fourni au port micro USB de la tablette et avec la tablette éteint brancher sur un port USB à l'arrière de votre PC.

Vous pouvez également acheter Un chargeur USB agréé comme: APPUSBWALLIP ou APPUSBWALLV4

Le chargement et le déchargement de la batterie doit être complet, et jamais moins de 5 heures. Ne pas débrancher le chargeur avant que la charge complète de la batterie soit terminée, sinon ceci raccourcira la vie de la batterie.

## **Bouton on/off**

Pour allumer l'appareil appuyer sur la position marche / arrêt (on/off) jusqu'à ce que l'écran s'allume.

Une fois le chargement du système cliquez sur l'icône déverrouillage et faites-le glisser vers la droite comme on le voit dans l'image ci-dessous:

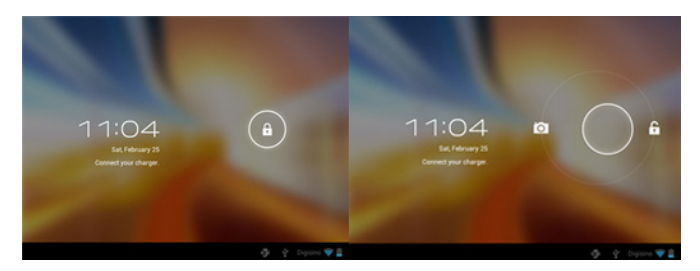

Glissant à gauche affiche la caméra directement

Pour éteindre l'appareil appuyer sur la position marche / arrêt (on/off) jusqu'à ce qu'il apparaisse sur l'écran le message à éteindre l'appareil et à accepter.

Lorsque la batterie est faible, elle s'éteindra automatiquement

## adprox

## **Verrouiller et déverrouiller l'écran**

Verrouiller l'écran: Appuyer légèrement sur le bouton On / off et l'écran se verrouillera et ira en mode économie d'énergie.

Déverrouiller l'écran: Appuyer légèrement sur le bouton On / off de l'écran. Appuyez sur l'icône de verrouillage et faites glisser vers la droite pour déverrouiller.

## **Connectez la tablette à votre PC pour transférer des fichiers.**

Allumez l'appareil et une fois déverrouillé connecter via le câble USB fourni pour le PC, l'interface affichera "Connexion USB", cliquez sur "Activer le stockage USB", il affichera le support de stockage de la mémoire de la tablette sur votre PC . Maintenant, vous pouvez transférer des données entre votre PC et la tablette.

#### **Connexion Wifi**

Sélectionnez'' paramètres'', "les connexions sans fil et de réseau», «WiFi» et l'activer. L'appareil affichera les réseaux détectés automatiquement, sélectionnez et entrez le mot de passe souhaité si la sécurité réseau est protégé. Une fois connecté, l'icône du réseau sans fil apparaîtra comme connecté à l'écran principal.

#### **Connexion HDMI**

Branchez un câble HDMI /mini HDMI entre le port mini HDMI de votre tablette et le port HDMI de votre téléviseur, sélectionnez la source HDMI sur votre téléviseur et appuyez sur l'icône HDMI qui apparaîtra dans le coin inférieur droit de la tablette, sélectionnez la résolution et accepter le message. Le câble ne doit pas être supérieure à 1,8 m (recommandé un mètre)

#### **Bouton de réinitialisation**

En cas de plantage du système ou aucune réponse, entrez un clic ou une aiguille dans le trou de réinitialisation et appuyez pendant 3 secondes le micro interrupteur de réinitialisation.

#### **Support technique.**

Pour de plus amples informations sur l'installation et la configuration de ce produit, visitez la section support de notre site web www.approx.es ou envoyez un courriel à soporte@approx.es

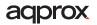

## **Uvod i opis proizvoda.**

Hvala vam na odabiru tableta APPTB104B

Novi tablet Cheesecake XL APPTB104B 16:09. Sadrži najnoviju tehnologiju multitouch kapacitivni touch 10,1 "s rezolucijom od 1024 \* 600", posljednja Android sustav 4.2 Jelly Bean, dual-core procesor 1.5 GHz, 1 GB DDR3 memorije, prednja i stražnja kamera i 8 GB interne memorije, sve to uživati i dijeliti na mreži sve svoje fotografije, videa, glazbe i beskrajnu multimedijalni sadržaj u nezamislivim brzinama, zahvaljujući svojim 150 Mbps Wireless N kartice. Ona teži samo 650 grama i njegova 10.6 mm Debljina mu daje elegantan, kompaktan dizajn idealan za zahtjevne korisnike. Sa svojim HDMI izlaz može pretvoriti vaš televizor u media centar.

Otkrijte novi način za surfanje na net i uživati najnovije tehnologije!

## **Sadržaj pakiranja**

- · APPTB104B
- · Brzi vodič za instalaciju
- · USB / Micro USB kabel
- · OTG kabel
- · Tablet Punjač

Pobrinite se da vaš paket sadrži stavke opisane. Ako vam se neki predmeti nedostaje ili je oštećen, molimo obratite se prodavaču.

## **Zahtjevi sustava**

- · 1 USB 2.0 priključak
- · Windows OS 2000/XP/VISTA/7/8 (32 bita i 64 bita).

## **Instalacija i konfiguracija.**

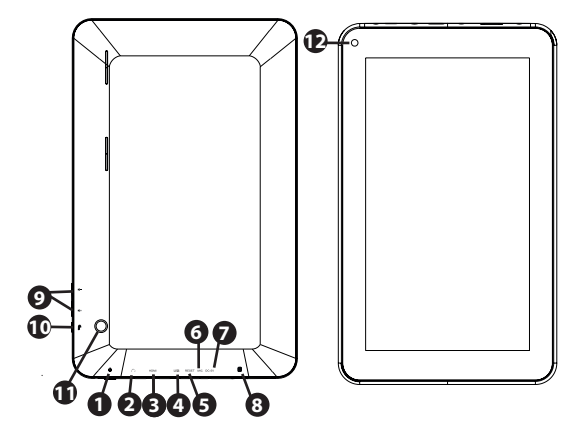

- 1. On/off button
- 2. Jack 3.5mm headset connector
- 3. HDMI port
- 4. Micro Usb port
- 5. Reset hole
- 6. Mic
- 7. DC Power Port
- 8. Micro SD card slot
- 9. Volume +/-
- 10. Return
- 11. Rear camera
- 12. Frontal camera
# **Prije uporabe tableta, pročitajte sljedeće**

# **Punjenje baterije**

Metoda 1. Spojite punjač uvjetom na utičnicu od svog doma i luke DC napajanje na tablet. Tablet će početi puniti.

Metoda 2. Spojite USB / micro USB kabel isporučen s micro USB port od tableta i tableta s isključen priključi u stražnji USB priključak računala.

Također možete kupiti usb izrijekom odobrava: APPUSBWALLIP ili APPUSBWALLV4

Punjenja i pražnjenja baterije moraju biti kompletni, nikad manje od 5 sati. Ne isključite punjač puna naboja od baterije je dovršen, inače će skratiti vijek trajanja baterije.

# **Uključivanje / isključivanje**

Da biste uključili uređaj držite za uključivanje / isključivanje položaju dok se zaslon ne pojavi.

Nakon što su opterećenja sustava kliknite na ikonu zaključavanja i povucite je na desnoj strani kao što se vidi na sljedećoj slici:

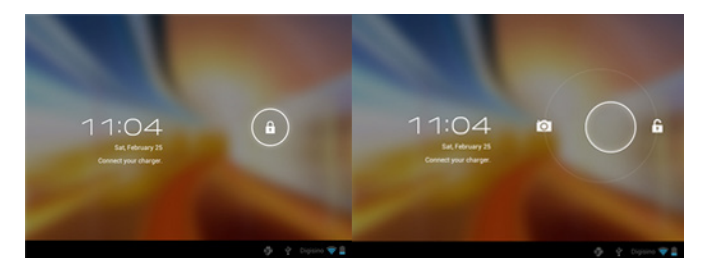

Povlačenje lijevo prikazuje fotoaparat izravno

Da biste uključili uređaj držite za uključivanje / isključivanje poziciji sve dok adprox **37**

se ne pojavi na ekranu poruka da isključite uređaj i prihvatiti. Kad je baterija prazna on će se automatski isključiti

# **Zaključavanje i otključavanje zaslona**

Lock Screen: Lagano pritisnite tipku za uključivanje / isključivanje tipke i zaslon će se zaključati i otići u štedni mod.

Otključavanje zaslona: Lagano pritisnite tipku za uključivanje / isključivanje tipki i zaslona pritisnite ikonu zaključavanja i povucite udesno za otkliučavanie.

# **Spojite tablet računala za prijenos datoteka.**

Uključite uređaj i nakon otključana povezivanje putem USB kabel za PC, Sučelje će pokazati "USB Connection", kliknite na "uključite USB pohranjivanje", ona će se prikazati medij za pohranu spomen ploču na računalu . Sada možete prenositi podatke između računala i tableta.

### **Wifi veza**

Odaberite'' Postavke'', "bežične i mrežne veze", "WiFi" i aktivirajte ga. Uređaj će se automatski otkrivene mreže, odabir i unesite željenu lozinku ako je sigurnost mreže je zaštićen. Jednom povezan, ikonu bežične mreže.  $\blacktriangleright$  kao spojen na glavni izbornik.

# **HDMI priključak**

Spojite HDMI / mini HDMI kabel između mini HDMI priključak s tabletama i HDMI port na TV-u, odaberite HDMI izvora na TV i pritisnite HDMI ikona koja će se pojaviti u donjem desnom uglu tableta, odaberite razlučivost i primiti poruku. Kabel ne smije biti više od 1,8 m (preporuča jedan metar)

# **Reset tipku**

U slučaju pada sustava ili nema odgovora, unesite klik ili igla u reset i pritisnite tipku za 3 sekunde mikro reset prekidač.

**Tehnička podrška:** Molimo za više informacija o instalaciji i konfiguraciji ovog proizvoda, posjetite podršku na našim web stranicama www.approx. es ili pošaljite e-mail na soporte@approx.es

# agprox

# **Bevezetés és termékleírás.**

Köszönjük, hogy a tabletta APPTB104B

Az új tábla Cheesecake XL APPTB104B 16:09. Magában foglalja a legújabb technológiát multi-touch kapacitív érintőképernyő 10,1 ", amelynek felbontása 1024 \* 600", az utolsó rendszer Android 4.2 Jelly Bean, dual-core processzor 1,5 GHz, 1 GB DDR3 memória, első és hátsó kamera, valamint belső memóriája 8 GB-os, az összes ezt élvezni és megosztani a hálózaton a fotók, videók, zenék és végtelen multimédiás tartalmat elképzelhetetlen sebesség, köszönhetően a 150 Mbps vezeték nélküli N kártyával. A súlya mindössze 650 gramm, és a 10,6 mm-es vastagság ad neki egy elegáns, kompakt kialakítás ideális az igényes felhasználók számára. A HDMI kimenet viszont a TV egy media center.

Fedezze fel az új módja annak, hogy böngészhet az interneten, és élvezze a legújabb technológiát!

# **A csomag tartalma**

- · APPTB104B
- · Gyors telepítési útmutató
- · USB / micro USB kábel
- · OTG kábel
- · Tablet töltő

Győződjön meg arról, hogy a csomag tartalmazza az elemeket a fent leírt. Ha bármilyen elem hiányzik vagy sérült, vegye fel a kapcsolatot az eladóval.

# **Rendszerkövetelmények**

- · 1 USB 2.0 port
- · A Windows operációs rendszer 2000/XP/VISTA/7/8 (32 bites és 64 bites).

# **Telepítés és beállítás.**

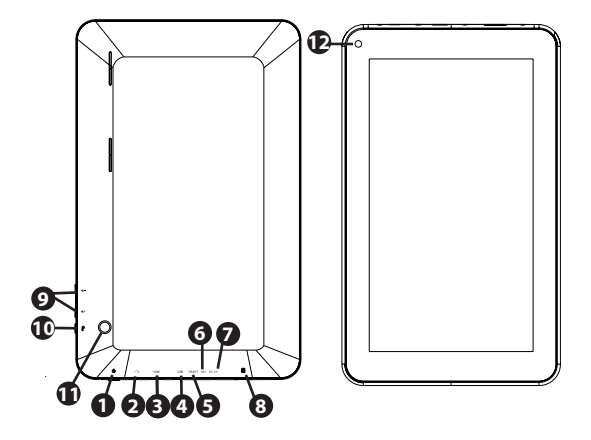

- 1. On/off button
- 2. Jack 3.5mm headset connector
- 3. HDMI port
- 4. Micro Usb port
- 5. Reset hole
- 6. Mic
- 7. DC Power Port
- 8. Micro SD card slot
- 9. Volume +/-
- 10. Return
- 11. Rear camera
- 12. Frontal camera

# aqprox

# **Használata előtt a tablettát, kérjük, olvassa el a következő**

# **Az akkumulátor töltése**

1. Módszer. Csatlakoztassa a töltőt a konnektorba az otthoni és az egyenáramú portjához tábla. A tabletta indul a töltés.

2. Módszer. Csatlakoztassa az USB / micro usb kábelt a mikro-USB port, a tabletta és a tabletta kikapcsolt dugja be a hátsó USB-portjához.

Ön is megvásárolhatja usb töltők jóváhagyott: APPUSBWALLIP vagy APPUSBWALLV4. A töltés és kisütés az akkumulátor teljesnek kell lennie, nem kevesebb, mint 5 óra. Ne húzza ki a töltőt a teljes feltöltés az akkumulátor befejeződött, különben nem fog lerövidíti az akkumulátor élettartamát.

# **Be / ki gomb**

Kapcsolja be a készüléket meg a be / ki pozícióját, amíg a kijelző be.

Ha a rendszer betöltése kattintson a lakat ikonra, és húzza át a jobbra látható a következő képen:

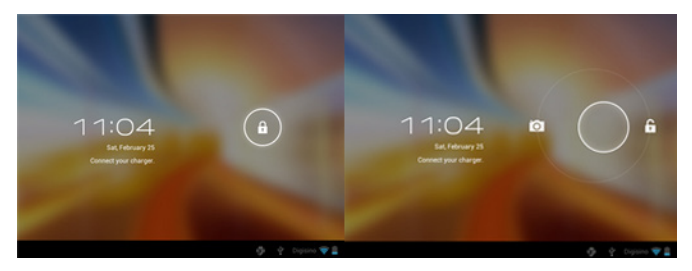

Húzása bal megjeleníti a fényképezőgépet közvetlenül

Kapcsolja be a készüléket meg a be / kikapcsolt állapotban, amíg meg nem jelenik a képernyőn, az üzenet, hogy kapcsolja ki a készüléket, és fogadja el.

Amikor az akkumulátor töltöttsége alacsony, automatikusan kikapcsol

# **Lezárása és feloldása a képernyőn**

Lock képernyő: Finoman nyomja meg a Be / Ki gombot, és a képernyő zár, és bemegy energiatakarékos üzemmódba.

Oldja Képernyő: Finoman nyomja meg a Be / Ki gombot és a kijelzőn nyomja meg a lakat ikonra, és húzza jobbra feloldásához.

# **Csatlakoztassa a tablet a számítógéphez a fájlok átvitelére.**

Kapcsolja be a készüléket, és miután kinyitotta csatlakoztassa a mellékelt USB kábelt a számítógéphez, a felület megjelenik a "USB csatlakozás", kattintson a "Turn on USB tároló", akkor megjelenik az adathordozót a memória, a tablet a számítógépen . Most már adatátvitelt a számítógép és a tablettát.

# **Wifi kapcsolat**

Kiválasztás'' Settings'', "vezeték nélküli és hálózati kapcsolatok", "WiFi" és aktiválja. A készülék automatikusan érzékeli mutatni hálózatok, válassza ki és adja meg a kívánt jelszót, ha hálózati biztonság védelmét. A csatlakozás után a vezeték nélküli hálózat ikonja. összeköttetésben a fő képernyőn.

# **HDMI csatlakozás**

Csatlakoztassa a HDMI / mini HDMI kábelt a mini HDMI port a tablet és a HDMI port a TV, válassza ki a HDMI forrást a TV, majd nyomja meg a HDMI ikont jelenik meg a jobb alsó sarkában a tabletta, válassza ki a felbontást és fogadni az üzenetet. A kábel nem lehet több, mint 1,8 m (ajánlott egy méter)

# **Törlés gomb**

Ha a rendszer összeomlik, vagy nincs válasz, adjon meg egy kattintással, vagy tűt a Reset lyukba, és nyomja meg 3 másodpercig a mikro reset gombot.

**Műszaki támogatás:** Kérjük, további információkért telepítését és konfigurálását a termék látogassa meg a támogatás szakaszban, a honlapon www.approx.es vagy küldjön e-mailt a soporte@approx.es

# agprox

# **Introduzione e descrizione del prodotto.**

Grazie per aver scelto il tablet APPTB104B voi

Il nuovo Tablet Cheesecake XL APPTB104B 16:09. Incorpora la più recente tecnologia multi-touch touch capacitivo 10.1 "con una risoluzione di 1024 \* 600", l'ultimo sistema Android 4.2 Jelly Bean, processore dual-core da 1,5 GHz, 1GB di memoria DDR3, fotocamera anteriore e posteriore e la memoria interna di 8 GB, il tutto questo per godere e condividere in rete tutte le vostre foto, video, musica e contenuti multimediali senza fine a velocità inimmaginabili, grazie ai suoi 150 Mbps scheda wireless N. Pesa solo 650 grammi e il suo spessore 10,6 millimetri conferisce un elegante design compatto ideale per gli utenti esigenti. Con la sua uscita HDMI in grado di trasformare il vostro televisore in un centro multimediale.

Scopri un nuovo modo di navigare in rete e godersi l'ultima tecnologia!

# **Contenuto della confezione**

- · APPTB104B
- · Guida rapida di installazione
- · Cavo USB / USB Micro
- · Cavo OTG
- · Caricatore Tablet

Verificare che la confezione contenga gli elementi sopra descritti. Se trovate alcuni elementi risultano mancanti o danneggiati, contattare il rivenditore.

# **Requisiti di sistema**

- · 1 porta USB 2.0
- · SO Windows 2000/XP/VISTA/7/8 (32 bit e 64 bit).

# **Installazione e configurazione**

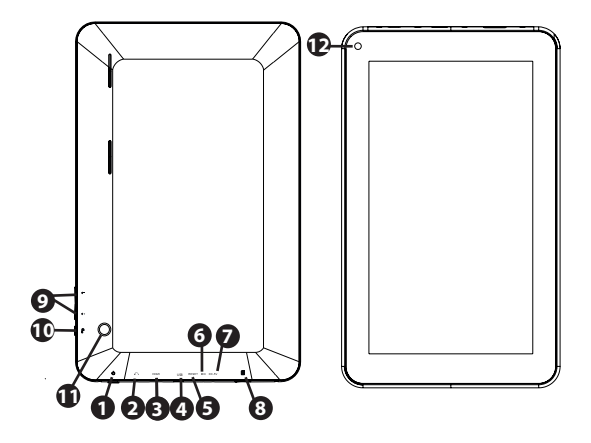

- 1. On/off button
- 2. Jack 3.5mm headset connector
- 3. HDMI port
- 4. Micro Usb port
- 5. Reset hole
- 6. Mic
- 7. DC Power Port
- 8. Micro SD card slot
- 9. Volume +/-
- 10. Return
- 11. Rear camera
- 12. Frontal camera

#### aqprox

# **Prima di utilizzare il tablet, si prega di leggere la seguente**

#### **Carica della batteria**

Metodo 1. Collegare il caricabatterie fornito di una presa di corrente della vostra casa e la porta di alimentazione DC sul Tablet. Il tablet avrà inizio la ricarica.

Metodo 2. Collegare il cavo USB / micro cavo USB in dotazione alla porta micro USB del tablet e con il tablet spento inserirlo in una porta USB sul retro del PC.

È inoltre possibile acquistare usb caricabatterie approvati: APPUSBWALLIP o APPUSBWALLV4

La carica e scarica della batteria deve essere completa, mai meno di 5 ore. Non scollegare il caricabatterie la carica completa della batteria è completata, altrimenti si riduce la durata della batteria.

#### **Pulsante on / off**

Per accendere il dispositivo tenere premuto il pulsante on / off posizione fino a quando lo schermo si accende.

Una volta che il caricamento del sistema fare clic sull'icona di blocco e trascinarlo verso destra come si vede nell'immagine seguente:

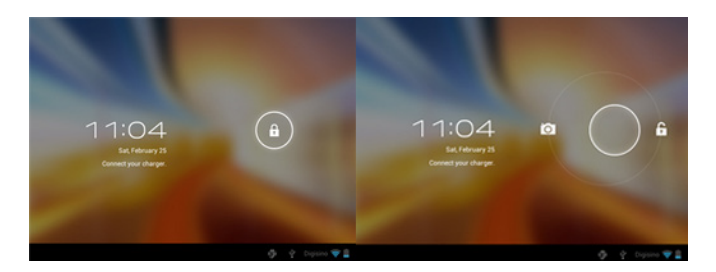

Trascinando a sinistra visualizza direttamente la fotocamera

Per accendere il dispositivo tenere premuto il pulsante on / off posizione fino a quando non viene visualizzato sullo schermo il messaggio per spegnere il dispositivo e accettare.

Quando la batteria è scarica si spegne automaticamente

#### **Bloccare e sbloccare lo schermo**

Blocca schermo: premere leggermente il tasto On / off e lo schermo si blocca e va in modalità di risparmio energetico.

Sblocco dello schermo: premere leggermente il pulsante On / off e il display premere l'icona di blocco e trascinare verso destra per sbloccare.

#### **Collegare il tablet al PC per trasferire i file.**

Accendere il dispositivo e una volta sbloccato collegata tramite il cavo USB in dotazione al PC, l'interfaccia mostrerà "Connessione USB", clicca su "Attiva archivio USB", verrà visualizzato il mezzo di memoria del tablet di archiviazione sul PC . Ora è possibile trasferire i dati tra il PC e il tablet.

#### **Connessione WiFi**

Selezionare la voce" Impostazioni", "Connessioni di rete e wireless", 'Wi-Fi' e attivarlo. Il dispositivo visualizzerà reti rilevate automaticamente, selezionare e inserire la password desiderata, se la sicurezza della rete è protetta. Una volta come collegato alla schermata principale.

#### **Connessione HDMI**

Collegare un cavo HDMI / mini HDMI tra la porta mini hdmi dal vostro tablet e la porta HDMI del televisore, selezionare la sorgente HDMI sul televisore e premere l'icona HDMI che apparirà nell'angolo in basso a destra della tavoletta, selezionare la risoluzione e accettare il messaggio. Il cavo non deve essere superiore a 1,8 m (consigliato un metro)

#### **Pulsante di reset**

In caso di crash del sistema o nessuna risposta, immettere un click o un ago nel foro di reset e premere per 3 secondi il pulsante di reset micro.

#### **Assistenza tecnica**

Per favore per ulteriori informazioni sull'installazione e la configurazione di questo prodotto visita la sezione di supporto del nostro sito www.approx.es o inviare una mail a soporte@approx.es

#### **Inleiding en productomschrijving.**

Dank u voor het kiezen van de tablet APPTB104B

De nieuwe Tablet Cheesecake XL APPTB104B 16:09. Bevat de nieuwste technologie multi-touch capacitive touch 10,1 "met een resolutie van 1024 \* 600", de laatste Android systeem 4.2 Jelly Bean, dual-core processor 1,5 GHz, 1 GB DDR3-geheugen, voor en achter de camera en het interne geheugen van 8GB, alle Dit om te genieten en te delen op het netwerk al uw foto's, video's, muziek en eindeloos multimedia-inhoud op onvoorstelbare snelheden, dankzij de 150 Mbps draadloze N-kaart. Hij weegt slechts 650 gram en zijn 10,6 mm dikte geeft het een slanke, compacte ontwerp is ideaal voor veeleisende gebruikers. Met zijn HDMI-uitgang kan uw TV om te zetten in een media center.

Ontdek een nieuwe manier om te surfen op het net en geniet van de nieuwste technologie!

#### **Inhoud van de verpakking**

- · APPTB104B
- · Snelle installatiehandleiding
- · USB / Micro USB-kabel
- · OTG kabel
- · Tablet lader

Zorg ervoor dat uw pakket bevat de hierboven beschreven items. Als je merkt dat er onderdelen ontbreken of beschadigd zijn, neem dan contact op met uw dealer.

#### **Systeemvereisten**

- · 1 USB 2.0-poort
- · OS Windows 2000/XP/VISTA/7/8 (32 bits en 64 bits).

# **Installatie en configuratie.**

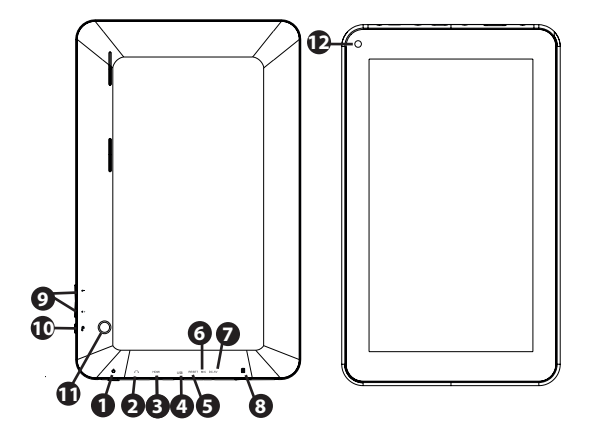

- 1. On/off button
- 2. Jack 3.5mm headset connector
- 3. HDMI port
- 4. Micro Usb port
- 5. Reset hole
- 6. Mic
- 7. DC Power Port
- 8. Micro SD card slot
- 9. Volume +/-
- 10. Return
- 11. Rear camera
- 12. Frontal camera

# aqprox

### **Voor het gebruik van de tablet, lees dan de volgende**

#### **Het opladen van de batterij**

Methode 1. Sluit de lader voorzien van een stopcontact van uw huis en de DCpoort op uw tablet. De tablet zal beginnen met opladen.

Methode 2. Sluit de USB / micro-usb-kabel aan op de micro-usb-poort van de tablet geleverd en met de tablet uitgeschakeld plug hem in een achterste USBpoort van uw PC.

U kunt ook de aankoop van usb-opladers approved: APPUSBWALLIP of APPUSBWALLV4

Het laden en ontladen van de accu moet volledig zijn, nooit minder dan 5 uur. Ontkoppel de lader van de volledige lading van de accu is voltooid, anders zal de levensduur van de batterij verkorten.

#### **aan / uit-knop**

Om het apparaat op te houden de aan / uit-stand te schakelen totdat het scherm licht op.

Zodra het systeem laadt klik op het slot en sleep het naar de juiste zoals te zien in de volgende afbeelding:

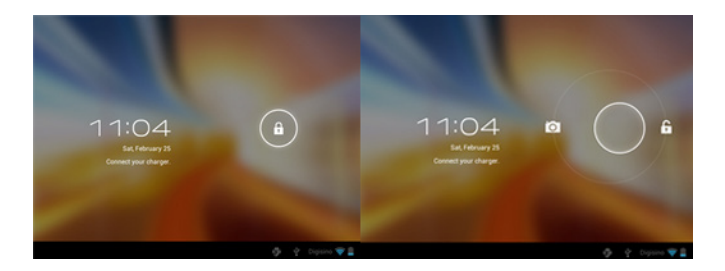

Het slepen van links toont de camera direct

U schakelt het apparaat in de wacht op de aan / uit-stand totdat het op het scherm verschijnt de melding het apparaat uit te schakelen en te accepteren.

Als de batterij bijna leeg is zal het automatisch uitschakelen

#### **Vergrendelen en ontgrendelen het scherm**

Lock Screen: Lichtjes op de aan / uit knop en het scherm wordt vergrendeld en gaan in de spaarstand.

Unlock Screen: Lichtjes op de aan / uit-knop en het display op het slotje en sleep naar rechts om te ontgrendelen.

#### **Sluit de tablet aan op uw pc om bestanden over te brengen.**

Zet het apparaat aan en een keer ontgrendeld aansluiten via de meegeleverde usb-kabel aan op de PC, zal de interface "USB Connection" te tonen, klikt u op "Turn on USB storage", zal het opslagmedium van het geheugen van de tablet weer te geven op uw pc . Nu kunt u gegevens tussen uw PC en de tablet over te dragen.

#### **Wifi-aansluiting**

Selecteer" Instellingen", "draadloze en netwerkverbindingen ", WiFi 'en activeren. Het apparaat zal tonen automatisch gedetecteerde netwerken, selecteren en voer het gewenste wachtwoord in als beveiliging netwerk is beveiligd. Eenmaal aangesloten, het pictogram voor draadloze netwerken. als aangesloten op het hoofdscherm.

#### **HDMI-aansluiting**

Sluit een HDMI / mini HDMI-kabel tussen de mini-HDMI-poort van uw tablet en de HDMI-poort van uw TV, selecteert u de HDMI-bron op uw TV en druk op de HDMI-pictogram dat verschijnt in de rechterbenedenhoek van het tablet, selecteer de resolutie en accepteer het bericht. De kabel mag niet meer zijn dan 1,8 m (aanbevolen een meter) zijn

#### **Reset-knop**

In geval van een systeemcrash of geen reactie, voer een klik of naald in het reset-gaatje en druk gedurende 3 seconden op de micro-reset-schakelaar.

#### **Technische ondersteuning.**

Gelieve voor meer informatie over de installatie en configuratie van dit product naar de support sectie van onze website www.approx.es of stuur een email naar soporte@approx.es

#### **Wstęp i opis produktu.**

Dziękujemy za wybranie tabletu APPTB104B

Nowy Tablet XL APPTB104B Cheesecake 16:9. Wykorzystuje najnowszą technologię multi-touch dotyk pojemnościowy 10,1 "o rozdzielczości 1024 \* 600", w zeszłym systemu Android 4.2 Jelly Bean, dwurdzeniowy procesor 1,5 GHz, 1 GB pamięci DDR3, z przodu iz tyłu kamery i pamięć wewnętrzna 8GB, wszystko tego cieszyć i udostępnić w sieci wszystkie swoje zdjęcia, filmy, muzykę i niekończące się treści multimedialne z niezwykłą prędkością, dzięki jego 150 Mbps Bezprzewodowa karta. Waży zaledwie 650 gramów, a jego 10,6 mm grubości nadaje mu elegancki, kompaktowy projekt idealny dla wymagających użytkowników. Z jego wyjście hdmi mogą włączyć telewizor w centrum multimedialne.

Odkryj nowy sposób na surfowanie po sieci i korzystać z najnowszej technologii!

#### **Zawartość opakowania**

- · APPTB104B
- · Instrukcja instalacji
- · USB / kabel micro USB
- · Kabel OTG
- · Tablet ładowarki

Upewnij się, że pakiet zawiera elementy opisane powyżej. Jeśli znajdziesz czegoś brakuje lub jest uszkodzony, skontaktuj się ze sprzedawcą.

#### **Wymagania systemowe**

· 1 port USB 2.0

· System operacyjny Windows 2000/XP/VISTA/7/8 (32 bity i 64 bity).

# **Instalacja i konfiguracja.**

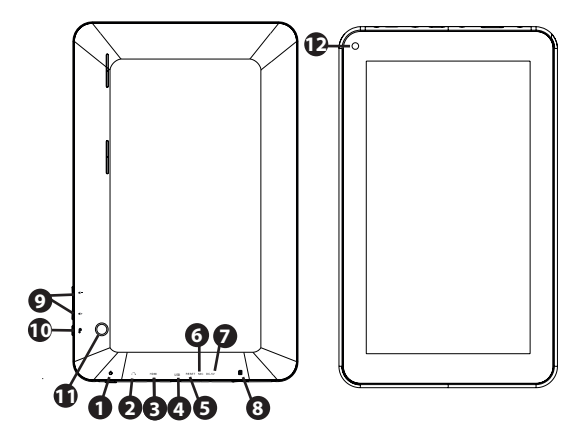

- 1. On/off button
- 2. Jack 3.5mm headset connector
- 3. HDMI port
- 4. Micro Usb port
- 5. Reset hole
- 6. Mic
- 7. DC Power Port
- 8. Micro SD card slot
- 9. Volume +/-
- 10. Return
- 11. Rear camera
- 12. Frontal camera

#### aqprox

#### **Przed rozpoczęciem korzystania z tabletu, przeczytaj następujące**

#### **Ładowanie akumulatora**

Metoda 1. Podłącz ładowarkę przewidzianej do gniazdka w domu i na port zasilania DC na tablecie. Tablet rozpocznie ładowanie.

Metoda 2. Podłącz USB / kabel micro USB dołączonego do portu USB mikro z tabletem oraz z tabletu wyłączony podłączyć go do tylnego portu USB komputera.

Można również zakupić Ładowarki USB Zatwierdził: APPUSBWALLIP lub **APPUSBWALLV4** 

Ładowania i rozładowania akumulatora muszą być kompletne, nigdy nie mniej niż 5 godzin. Nie należy odłączać ładowarkę pełne naładowania akumulatora jest wypełniony, w przeciwnym razie będzie to skrócić żywotność baterii.

#### **ON / OFF,**

Aby włączyć urządzenie przytrzymaj on / off pozycji, aż na ekranie pojawi się.

Po załadowaniu systemu, kliknij na ikonę kłódki i przeciągnij go w prawo, jak widać na poniższym rysunku:

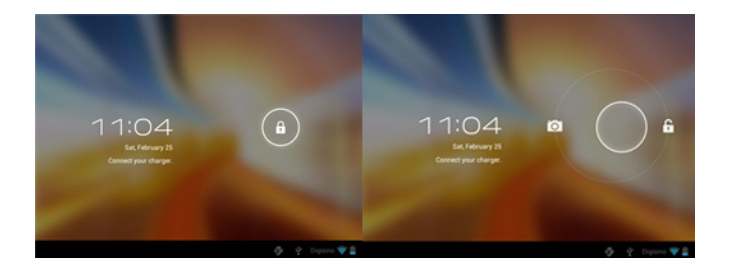

Przeciągnięcie w lewo wyświetla aparat bezpośrednio

Aby włączyć urządzenie przytrzymaj on / off pozycji, aż na ekranie pojawi się komunikat, aby wyłączyć urządzenie i zaakceptować.

Gdy bateria jest niski to automatycznie wyłączy

#### **Blokowanie i odblokowywanie ekranu**

Blokada ekranu: Lekko naciśnij przycisk ON / OFF, a ekran zostanie zablokowany i przejść w tryb oszczędzania energii.

Odblokowania ekranu: Lekko naciśnij przycisk ON / OFF, a na wyświetlaczu naciśnij ikonę kłódki i przeciągnij w prawo, aby odblokować.

#### **Podłącz tablet do komputera, aby przesłać pliki.**

Włącz urządzenie i raz odblokowane połączenia za pośrednictwem dostarczonego kabla USB do komputera, interfejs pokaże "Połączenie USB", kliknij na "Włącz nośnik USB", wyświetli nośnika pamięci tabletu na komputerze . Teraz można przesyłać dane między komputerem a tabletem.

#### **Wifi**

Wybierz'' Ustawienia'', "bezprzewodowe i połączenia sieciowe", "WiFi" i włączyć ją. Urządzenie pojawi się automatycznie wykrytych sieci, wybierz i wprowadź żądane hasło, jeśli bezpieczeństwo sieci jest zabezpieczony. Po połączeniu się ikona sieci bezprzewodowej. połączoną z głównym ekranie.

#### **Połączenie HDMI**

Podłącz HDMI / mini kabel HDMI do portu HDMI Mini z tabletu i portu HDMI w telewizorze, wybierz źródło HDMI od telewizora i nacisnąć ikonę hdmi, który pojawi się w prawym dolnym rogu tablicy, wybrać rozdzielczość i odebrać wiadomość. Kabel nie może być więcej niż 1,8 m (zalecane jeden metr)

**Przycisk Reset**W przypadku awarii systemu lub braku odpowiedzi, wprowadź kliknięcie lub igły do otworu zerowania i nacisnąć na 3 sekundy mikroprzełącznika zresetowane.

#### **Technical Support.**

Prosze o więcej informacji na temat instalacji i konfiguracji tego produktu odwiedzić sekcję pomocy naszych www.approx.es stronie internetowej lub wysłać e-mail do soporte@approx.es

#### **Introdução e descrição do produto.**

Obrigado por escolher o tablet APPTB104B

O novo Tablet Cheesecake XL APPTB104B 16:09. Incorpora a mais recente tecnologia multi-touch de toque capacitivo 10.1 "com uma resolução de 1024 \* 600", o último sistema Android 4.2 Jelly Bean, processador dual-core de 1,5 GHz, 1GB de memória DDR3, câmera frontal e traseira e memória interna de 8GB, tudo este para desfrutar e compartilhar na rede todas as suas fotos, vídeos, música e conteúdo multimídia sem fim em velocidades inimagináveis, graças a seus 150 Mbps Placa Wireless N. Ele pesa apenas 650 gramas e sua espessura de 10,6 mm dá-lhe uma elegante e compacto design ideal para usuários exigentes. Com a sua saída HDMI pode transformar sua TV em um centro de mídia.

Descubra uma nova maneira de navegar na net e desfrutar da mais recente tecnologia!

#### **Conteúdo da embalagem**

- · APPTB104B
- · Guia de instalação rápida
- Cabo USB · USB / Micro
- · Cabo OTG
- · Tablet carregador

Certifique-se de que o pacote contém os itens descritos acima. Se você encontrar algum item estiver faltando ou danificado, entre em contato com o seu representante.

#### **Requisitos do sistema**

- · 1 porta USB 2.0
- · Sistema operacional Windows 2000/XP/VISTA/7/8 (32 bits e 64 bits).

# **Instalação e Configuração.**

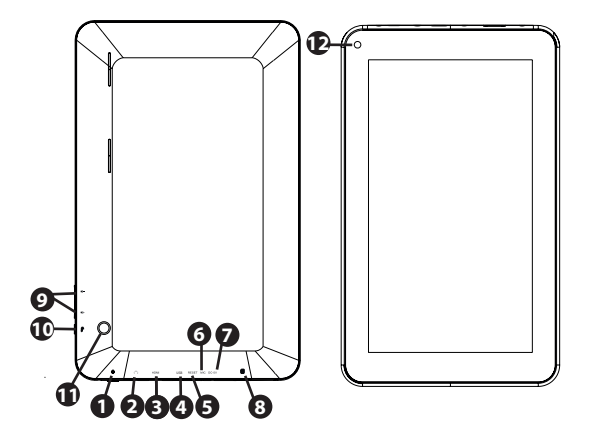

- 1. On/off button
- 2. Jack 3.5mm headset connector
- 3. HDMI port
- 4. Micro Usb port
- 5. Reset hole
- 6. Mic
- 7. DC Power Port
- 8. Micro SD card slot
- 9. Volume +/-
- 10. Return
- 11. Rear camera
- 12. Frontal camera

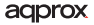

#### **Antes de usar o tablet, leia o seguinte**

#### **O carregamento da bateria**

Método 1. Conecte o carregador fornecido a uma tomada de sua casa e à porta de alimentação DC em seu Tablet poder. O tablet vai começar a cobrar.

Método 2. Conecte o USB / micro cabo USB fornecido à porta micro USB do tablet e com o tablet desligado ligá-lo a uma porta USB traseira do seu PC.

Você também pode comprar usb carregadores aprovados: APPUSBWALLIP ou APPUSBWALLV4

A carga e descarga da bateria deve ser completa, nunca menos de 5 horas. Não desconecte o carregador a carga completa da bateria estiver completa, caso contrário ele irá diminuir a vida útil da bateria.

#### **botão liga / desliga**

Para ligar o aparelho mantenha a posição on / off até que a tela apareça.

Uma vez que as cargas do sistema clique no ícone de cadeado e arraste-o para a direita, como visto na imagem a seguir:

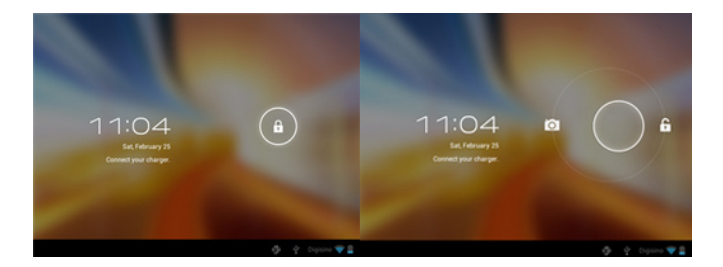

Arrastando para a esquerda exibe a câmera diretamente

Para ligar o aparelho mantenha a posição on / off até que apareça na tela a mensagem para desligar o aparelho e aceitar.

Quando a bateria está fraca ele vai desligar automaticamente

#### **Bloquear e desbloquear o ecrã**

Bloqueio de tela: Pressione levemente o botão On / off ea tela irá bloquear e entrar em modo de economia de energia.

Desbloqueio de tela: Pressione levemente o botão On / off eo visor pressione o ícone do cadeado e arraste para a direita para desbloquear.

#### **Conecte o tablet ao computador para transferir arquivos.**

Ligue o dispositivo e uma vez desbloqueado conectar através do cabo USB fornecido com o PC, a interface vai mostrar "Conexão USB", clique em "Ativar o armazenamento USB", ele irá mostrar o meio de armazenamento de memória do tablet no seu PC . Agora você pode transferir dados entre o PC eo tablet.

#### **Wifi**

Select'' Configurações'', "Conexões sem fio e rede", "Wi-Fi" e ativá-lo. O dispositivo irá mostrar redes detectadas automaticamente, selecione e digite a senha desejada, se a segurança da rede está protegida. Uma vez conectado, o ícone de  $red$ e sem fio.  $\bullet$  como ligado à tela principal.

#### **Conexão HDMI**

Conecte um cabo HDMI HDMI / mini-entre o mini porta HDMI do seu tablet e porta HDMI de sua TV, selecione a fonte HDMI em sua TV e pressione o ícone HDMI que irá aparecer no canto inferior direito do tablet, selecione a resolução e aceitar a mensagem. O cabo não deve ser superior a 1,8 m (um metro recomendado)

#### **Reset**

Em caso de falha do sistema ou nenhuma resposta, digite um clique ou agulha no orifício de reset e pressione durante 3 segundos o interruptor micro zerado.

#### **Suporte Técnico.**

Por favor, para mais informações sobre a instalação e configuração do produto, visite a seção de suporte de nossos www.approx.es site ou envie um e-mail para soporte@approx.es

#### **Introducere și descrierea produsului.**

Vă mulțumim pentru alegerea comprimat APPTB104B

Noul Tablet branza XL APPTB104B 16:9. Încorporează cea mai recentă tehnologie multi-touch capacitiv tactil 10.1 "cu o rezoluție de 1024 \* 600", ultimul sistem Android 4.2 Jelly Bean, procesor dual-core de 1,5 GHz, memorie de 1 GB DDR3, față și camera din spate și memorie internă de 8GB, toate acest lucru să se bucure și să împărtășească în rețea toate fotografiile dvs., clipuri video, muzică și conținut multimedia fără sfârșit la viteze inimaginabile, datorită sale de 150 Mbps Wireless N carte. Acesta cântărește doar 650 de grame si grosime de 10.6 mm îi conferă un elegant, ideal pentru design compact pentru utilizatorii exigenți. Cu ieșire de HDMI poate transforma televizorul într-un centru de mass-media.

Descoperiți un nou mod de a naviga pe net și bucurați-vă de cea mai recentă tehnologie!

#### **Conținutul pachetului**

- · APPTB104B
- · Ghid de instalare rapidă
- · USB / Micro cablu USB
- · Cablu OTG
- · Tablet încărcător

Asigurați-vă că pachetul conține elementele descrise mai sus. Dacă găsiți orice elemente lipsesc sau sunt deteriorate, vă rugăm să contactați distribuitorul.

#### **Cerințe de sistem**

· 1 port USB 2.0

· Windows OS 2000/XP/VISTA/7/8 (32 de biți și 64 de biți).

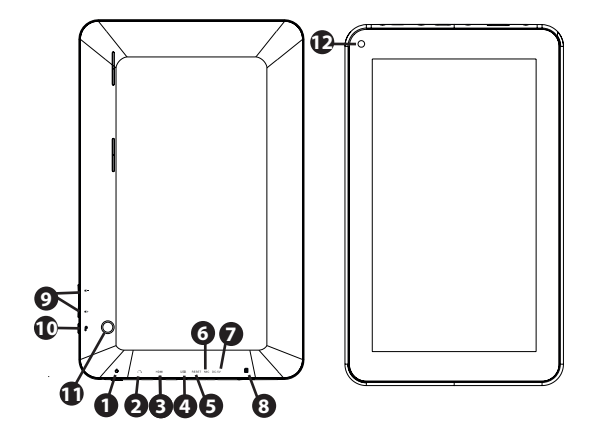

- 1. On/off button
- 2. Jack 3.5mm headset connector
- 3. HDMI port
- 4. Micro Usb port
- 5. Reset hole
- 6. Mic
- 7. DC Power Port
- 8. Micro SD card slot
- 9. Volume +/-
- 10. Return
- 11. Rear camera
- 12. Frontal camera

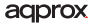

### **Înainte de a utiliza tableta, vă rugăm să citiți următoarele**

#### **Încărcarea bateriei**

Metoda 1. Conectați încărcătorul furnizat la o priză de acasă și portul de alimentare DC pe tabletă. Comprimat va începe încărcarea.

Metoda 2. Conectați USB / cablu micro USB furnizat la portul micro-USB al tabletei și cu tableta oprită conectați-l la un port USB din spate a PC-ului.

Puteți achiziționa, de asemenea, USB încărcătoare aprobate: APPUSBWALLIP sau APPLISBWALLV4

Încărcare și descărcare a bateriei trebuie să fie complete, niciodată mai puțin de 5 ore. Nu deconectați încărcătorul de încărcare completă a bateriei este completat, în caz contrar acesta va scurta durata de viață a bateriei.

#### **Butonul de pornire / oprire**

Pentru a porni aparatul țineți pe / de pe poziție până când ecranul se aprinde.

După încărcarea sistemului faceți clic pe pictograma de blocare și glisați-l la dreapta așa cum se vede în imaginea de mai jos:

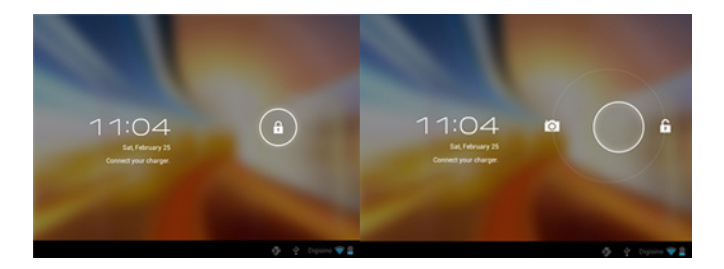

Tragerea la stânga afișează camera direct

Pentru a porni aparatul țineți pe / de pe poziție până când apare pe ecran mesajul pentru a opri aparatul și să accepte.

Când bateria este descărcată se va opri automat

#### **Blocarea și deblocarea ecranului**

Blocare ecran: Apăsați usor butonul Pornire / Oprire și ecranul se va bloca și a intra în modul de economisire energie.

Deblocare a ecranului: Apăsați ușor butonul Pornire / Oprire și afișajul apăsați pictograma de blocare și trageți spre dreapta pentru a debloca.

#### **Conectați tableta la PC pentru a transfera fișiere.**

Porniți dispozitivul și odată deblocat conecta prin cablul USB furnizat la PC, interfața va arăta "Conexiunea USB", faceți clic pe "Porniți de stocare USB", se va afișa mediu de stocare de memorie a tabletei de pe PC-ul dvs. . Acum puteți transfera date între PC și comprimat.

#### **Conexiune WiFi**

Selectează" Settings", "conexiunile de rețea wireless și", "WiFi" și activați-l. Dispozitivul va afișa rețelele detectate automat, selectați și introduceți parola dorită în cazul în care rețeaua este protejată de securitate. Odată conectat, pictograma rețelei fără fir.  $\hat{\mathbf{R}}$  ca conectat la ecranul principal.

#### **Conexiunea HDMI**

Conectați un cablu HDMI / mini HDMI între port HDMI mini la tabletă și portul HDMI al televizorului, selectați sursa HDMI pe televizor și apăsați pe pictograma HDMI, care va apărea în colțul din dreapta jos al tabletei, selectați rezoluția și să accepte mesajul. Cablul nu trebuie să fie mai mare de 1,8 m (recomandat de un metru)

#### **Butonul RESET**

În caz de accident de sistem sau nici un raspuns, introduceti-un clic sau ac în gaura de resetare și apăsați timp de 3 secunde micro comutator resetare.

#### **Suport Tehnic**

Va rugam pentru mai multe informații despre instalarea și configurarea acestui produs vizitați secțiunea de asistență de www.approx.es site-ul nostru sau trimiteti un e-mail la soporte@approx.es

# **Úvod a popis produktu.**

Ďakujeme, že ste si vybrali tabletu APPTB104B

Nový Tablet Cheesecake XL APPTB104B 16:9. Zahŕňa najnovšie technológie multitouch kapacitný technológiu 10,1 "s rozlíšením 1024 \* 600", posledná systém Android 4.2 Jelly Bean, dual-core procesor 1,5 GHz, 1GB operačnej pamäte DDR3, predná a zadná kamera a vnútornú pamäť 8 GB, to všetko to si užiť a zdieľať v sieti všetkých vašich fotografií, videí, hudby a nekonečné multimediálny obsah v nepredstaviteľných rýchlosťou, a to vďaka 150 Mbps Wireless N kartu. Váži len 650 gramov a jeho hrúbka 10,6 mm dáva to elegantný, kompaktný dizajn je ideálny pre náročných užívateľov. S jeho výstupu HDMI môžete obrátiť svoj televízor do mediálneho centra.

Objavte nový spôsob, ako surfovať na nete a teraz najnovšie technológie!

### **Obsah balenia**

- · APPTB104B
- · Stručný návod na inštaláciu
- · USB / micro USB kábel
- · OTG kábel
- · Tablet nabíjačka

Uistite sa, že balenie obsahuje vyššie popísané. Ak zistíte nejaké položky chýbajú alebo sú poškodené, obráťte sa na svojho predajcu.

#### **Požiadavky na systém**

· 1 port USB 2.0

· OS Windows 2000/XP/VISTA/7/8 (32 bitov a 64 bitov).

# **Inštalácia a konfigurácia.**

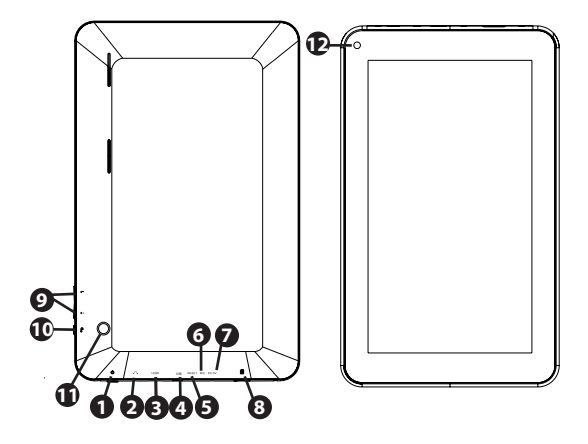

- 1. On/off button
- 2. Jack 3.5mm headset connector
- 3. HDMI port
- 4. Micro Usb port
- 5. Reset hole
- 6. Mic
- 7. DC Power Port
- 8. Micro SD card slot
- 9 Volume  $+/-$
- 10. Return
- 11. Rear camera
- 12. Frontal camera

#### aqprox

# **Pred použitím tabliet, prečítajte si prosím nasledujúce**

#### **Nabíjanie batérie**

Metóda 1. Pripojte nabíjačku poskytnuté k elektrickej zásuvke vášho domova a jednosmerného napájania portu na vašom tablete. Tableta sa začne nabíjať.

Metóda 2. Pripojte USB / micro USB kábel dodávaný k portu micro USB a tablety s tablety vypnutý pripojte do zadného USB portu vášho PC.

Môžete si tiež zakúpiť USB nabíjačky Schválené: APPUSBWALLIP alebo APPUSBWALLV4

Nabíjanie a vybíjanie batérie musí byť kompletný, nikdy menej ako 5 hodín. Neodpájajte nabíjačku plné nabitie batérie je ukončené, inak sa skrátiť životnosť batérie.

#### **Tlačidlo ON / OFF**

Pre zapnutie prístroja držte tlačidlo zapnutia / vypnutia polohe, kým obrazovka sa zapne.

Akonáhle systém načíta kliknite na ikonu zámku a pretiahnite ho doprava, ako je vidieť na nasledujúcom obrázku:

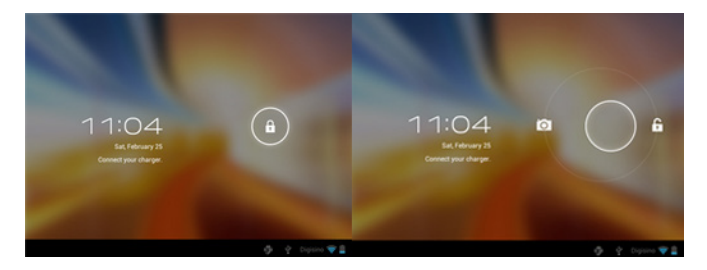

Ťahaním vľavo zobrazuje fotoaparát priamo

Pre zapnutie prístroja držte tlačidlo zapnutia / vypnutia polohe, kým sa na obrazovke zobrazí hlásenie vypnite zariadenie a prijať.

Keď je batéria takmer vybitá, automaticky sa vypne

#### **Zamknutie a odomknutie obrazovky**

Zamknúť obrazovku: Zľahka stlačte tlačidlo zapnutia / vypnutia a obrazovka sa zablokuje a prejde do režimu úspory energie.

Odomknutie obrazovky: Zľahka stlačte pre zapnutie / vypnutie tlačidlom a na displeji stlačte ikonu zámku a ťahajte doprava pre odomknutie.

#### **Pripojte tablet k počítaču pre prenos súborov.**

Zapnite zariadenie a po odomknutí pripojiť cez dodávaný USB kábel k PC, rozhranie zobrazí "USB Connection", kliknite na tlačidlo "Zapnúť ukladací priestor USB", zobrazí pamäťové médium pamäti tabletu na vašom PC . Teraz môžete prenášať dáta medzi počítačom a tabletom.

#### **Wifi pripojenie**

Select" Nastavenie", "bezdrôtové a sieťové pripojenie", "Wi-Fi" a aktivovať ho. Prístroj sa automaticky ukazujú zistených sietí, vyberte a zadajte požadované heslo, ak je sieťovej bezpečnosti je chránená. Po pripojení na ikonu bezdrôtovej siete.  $\leftrightarrow$  bol napojený na hlavnú obrazovku.

#### **Pripojenie HDMI**

Pripojte HDMI / mini HDMI kábel medzi mini HDMI portu z tabletu a portu HDMI na televízore, vyberte zdroj HDMI na vašom televízore a stlačte ikonu HDMI, ktorý sa objaví v pravom dolnom rohu tabletu, vyberte rozlíšenie a prijať správu. Kábel nesmie byť dlhšia ako 1,8 m (odporúča jedného metra)

#### **Reset**

V prípade havárie systému alebo žiadna odpoveď, zadajte kliknutím alebo ihlu do otvoru pre resetovanie a stlačte tlačidlo po dobu 3 sekúnd mikro RESET.

#### **Technická podpora.**

Prosím o bližšie informácie o inštalácii a konfigurácii tohto produktu nájdete časť technickej podpory na našich webových stránkach, alebo www.approx.es poslať e-mail soporte@approx.es

#### **Giriş ve ürün açıklaması.**

Tablet APPTB104B seçtiğiniz için teşekkür ederiz

Yeni Tablet Cheesecake XL APPTB104B 16:9. , Son Android sistemi 4.2 Jelly Bean, çift çekirdekli işlemci 1.5 GHz, 1 GB DDR3 bellek, ön ve arka kamera ve 8GB dahili bellek, tüm "1024 \* 600 çözünürlüğe sahip" en son teknoloji multi-touch kapasitif dokunmatik 10.1 içeriyor Bu düşünülemez hızları, kablosuz N kartı, 150 Mbps sayesinde tüm fotoğraflarınızı, videolarınızı, müzik ve sonsuz multimedya içerik zevk ve ağda paylaşmak için. Sadece 650 gram ve 10.6 mm kalınlığı isteyen kullanıcılar için şık, kompakt tasarımı ideal bir verir ağırlığındadır. Ile HDMI çıkışı bir medya merkezi haline TV açabilirsiniz.

Net sörf ve en son teknoloji zevk için yeni bir yol keşfedin!

### **Paket içeriği**

- · APPTB104B
- · Hızlı kurulum kılavuzu
- · USB / Mikro USB kablosu
- · OTG kablo
- · Tablet şarj cihazı

Paket yukarıda açıklanan öğeleri içerdiğinden emin olun. Eğer bir ürün eksik veya hasarlı bulursanız, satıcınıza başvurun.

#### **Sistem gereksinimleri**

- · 1 USB 2.0 bağlantı noktası
- · İşletim Sistemi Windows 2000/XP/VISTA/7/8 (32 bit ve 64 bit).

### **Kurulum ve Yapılandırma.**

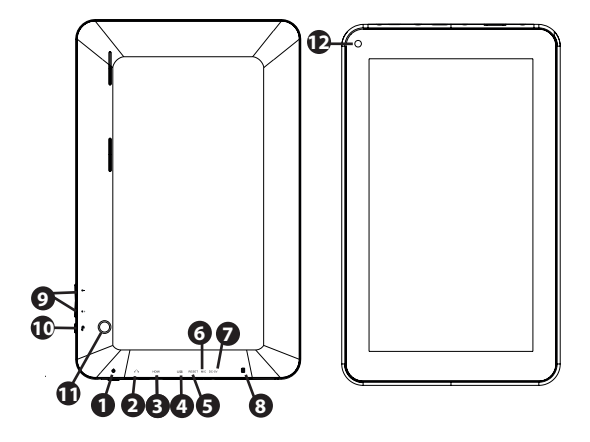

- 1. On/off button
- 2. Jack 3.5mm headset connector
- 3. HDMI port
- 4. Micro Usb port
- 5. Reset hole
- 6. Mic
- 7. DC Power Port
- 8. Micro SD card slot
- 9. Volume +/-
- 10. Return
- 11. Rear camera
- 12. Frontal camera

#### aqprox

#### **Tablet kullanmadan önce, aşağıdaki okuyun**

#### **Pili şarj etme**

Yöntem 1. Ev ve Tablet DC güç bağlantı noktası bir elektrik prizine sağlanan şarj cihazını takın. Tablet şarj başlar.

Yöntem 2. PC'nizin bir arka USB portuna takın kapalı USB / mikro USB kablosu tablet mikro USB bağlantı noktasına verilen ve tablet ile bağlayın.

APPUSBWALLIP veya APPUSBWALLV4: Ayrıca usb şarj onaylı satın alabilirsiniz

Şarj ve pil boşaltma tam, az 5 saat asla olmalıdır. Pilin tam şarj tamamlandığında şarj bağlantısını kesmeyin, aksi takdirde pil ömrünü kısaltır.

### **Açık / kapalı düğmesi**

Ekranda gelene kadar açma / pozisyon kapalı tutmak cihazı için.

Sistemi yüklenmeden kilit simgesine tıklayın ve aşağıdaki resimde görülen sağa doğru sürükleyin sonra:

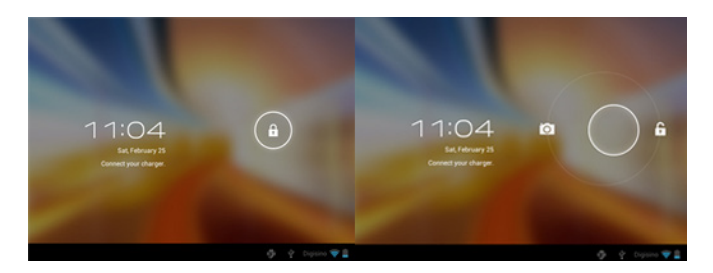

Sol sürükleyerek doğrudan kameraya görüntüler

Bu ekranda aygıtı kapatın ve kabul mesajı görünene kadar açma / pozisyon kapalı tutmak cihazı için.

Pil azaldığında otomatik olarak kapanacaktır

#### **Ekranı kilitlemek ve kilidini**

Ekran Kilidi: hafifçe Açma / kapama basın ve ekran kilidi ve güç tasarrufu moduna gidecek.

Ekran kilidini: hafifçe Açma / kapama tuşuna basın ve ekranda kilit simgesine basın ve kilidini açmak için sağa doğru sürükleyin.

#### **Dosya aktarımı için PC'ye tablet bağlayın.**

Aygıtı açın ve bir kez bilgisayara verilen USB kablo ile bağlamak kilidi, arayüz "USB Bağlantısı" gösterecektir, "USB depolama birimini aç" tıklayın, bu PC'nizde tabletin bellek depolama ortamı görüntüler . Artık bilgisayar ve tablet arasında veri aktarımı yapabilirsiniz.

#### **Wifi bağlantısı**

Seç'' Ayarlar'', "Kablosuz ve ağ bağlantıları", 'WiFi' ve etkinleştirin. Cihaz, otomatik olarak algılanan ağlar göstermek seçin ve ağ güvenliği korunuyorsa istenilen şifrenizi girecek. Sonra, kablosuz ağ simgesini bağlı. olarak ana ekrana bağlı.

#### **HDMI bağlantısı**

Tablet ve TV'nizin HDMI bağlantı noktası mini HDMI bağlantı noktası arasında bir HDMI / mini HDMI kablosunu, TV ve basın tabletin sağ alt köşesinde görünür HDMI simgesini HDMI kaynağını seçin, çözünürlüğü seçin ve iletiyi kabul. Kablo 1,8 m (önerilir bir metre) daha fazla olmamalıdır

#### **Sıfırlama düğmesi**

Sistem çökmesi durumunda ya da hiç yanıt olarak, sıfırlama deliğine bir tıklama ya da iğne girin ve 3 saniye mikro reset düğmesi için basın.

#### **Teknik Destek.**

Bu ürünün kurulum ve yapılandırma hakkında daha fazla bilgi için web sitemizi www.approx.es da desteğiyle bölümünü ziyaret veya soporte@approx.es bir e-posta gönderin

# agprox

# EC DECLARATION OF CONFORMITY

We declare under our sole responsibility that the product:

Brand name: APPROX IRERIA S.I.

Model no: APPTR104R

Product description: Tablet 10.1"

The measurements shown in this test report were made in accordance with the procedures given in the:

- $-$  RoHS DIRECTIVE: 2011/65/EII
- $-$  RTTE DIRECTIVE: 1999/5/EC
- LVD DIRECTIVE: 2006/95/CEE

To which this declaration is based on with full conformance to the following European norms and standards:

- EN 60950-1:2006+A11:2009+A1:2010+A12:2011
- $EN62311:2008$

**Signed Aug. 24, 2013** 

Jose Luis Ruiz Gómez **Director** 

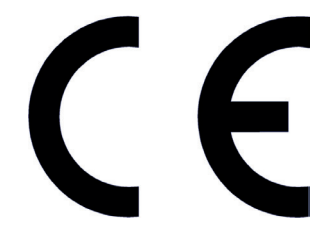

**APPROX IBERIA SL.** ADD: Polígono Industrial Guadalauivir C/Tecnología, 5 Postcode: 41120 Gelves (Sevilla), Spain. Website: www.approx.es

Importado por / Imported by: APPROX IBERIA S. L. CIF: B-91202499

Soporte técnico / Technical support: **soporte@approx.es**

MADE IN PRC

El contenido de esta guía está sujeto a errores tipográficos

The content of this guide is subject to typographical errors

# aqprox

www.printyourideas.com